# **SSO을 이용한 원격 서버관리 시스템**

**팀 명 : S.M (Server Manager) 지도 교수 : 양 환 석 교수님 팀 장 : 임현섭 팀 원 : 홍석현 장석재 남현정**

**2016. 05 중부대학교 정보보호학과**

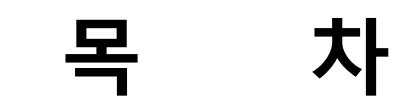

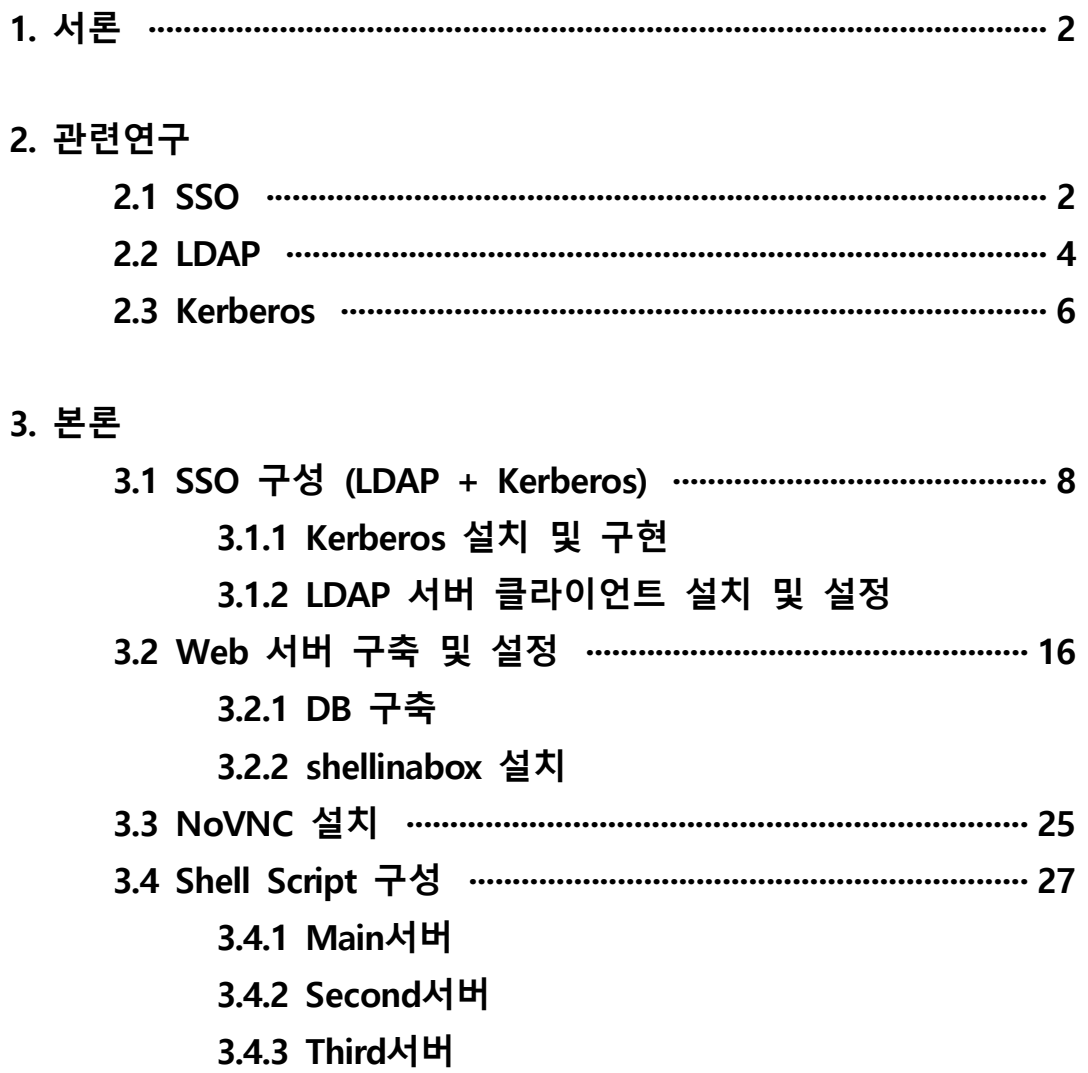

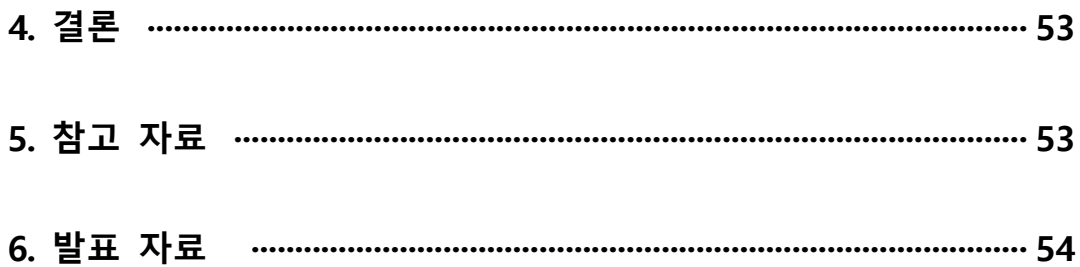

#### **1. 서론**

일반적인 서버관리는 관리자의 ID/PW를 가지고 접근하여 관리한다. 관리자가 여러 시스템을 관리하게 되는 경우 많은 ID/PW가 필요하게 됩니다. 또한 관리자의 관리 영역이 회사에서 상주 할 수 없기 때문에 즉각 대응할 수 없게 됩니다. 이것은 관리적인 효율이 떨어질 뿐만 아니라 늦은 대응으로 피해가 누적될

수 있습니다.<br>따라서 여러 대의 서버 시스템을 관리하기 위하여 SSO(Single-Sign-On) 통합인증 방식을 통하여 각각의 시스템에 로그인 정보를 저장하여 사용하는 방식이 아닌 통합적인 인증 정보로 시스템에 자동 로그인을 통하여 이전의 서버 관리의 불편함 을 좀 더 손쉽게 관리하려는 목적이 있습니다.

보안이 필요한 환경에서 통합인증을 도입하는 경우 여러 응용 프로그램의 로그인 처리가 간소화되어 편리성을 도모할 수 있다.

그러므로 통합인증 방식을 사용하는 SSO를 통한 원격 관리 시스템을 구현하였습니다.

#### **2. 관련연구**

#### **2.1 SSO**

SSO란 Single Sign On의 약자로 여러 개의 사이트에서 한번의 로그인으로 여러 가 지 다른 사이트들을 자동적으로 접속하여 이용하는 방법을 말합니다. 일반적으로 서로 다른 시스템, 서로 다른 사이트에서는 각각의 사용자 정보를 관리하게 됩니다.<br>하지만 필요에 의해서 각각의 사용자 정보를 연동하여 사용해야 할 경우가 생깁니 다. 이때 하나의 사용자 정보를 기반으로 여러 시스템을 하나로 개발하기에는 어려 움이 따르겠죠? 따라서 각각의 정보를 그대로 두고 통합인증을 사용하게 됩니다.<br>이때 각각의 시스템에 로그인할 때 통합인증 정보가 있는지 확인하고 통합인증정보 가 있을 경우 타 시스템에서 자동으로 로그인 가능하도록 처리하고, 없을 때는 로 그인 하면서 통합인증정보를 생성하여 다른 시스템에서 참조 가능하도록 하는 것입 니다.<br>최근 회사들이 그룹화 되거나 대형화가 되어 여러 사이트들을 통합 관리하는 경우

SSO를 사용하게 됩니다. 이때 통합인증 SSO를 사용하게 되면, 관리자는 하나의 아 이디로 모든 고객을 통합관리 할 수 있게 되기에 각각의 사이트 아이디를 관리할 필요가 없게 되고 기존 사용자는 정보변경 없이 하나의 사이트에 되어 있다면, 다 른 모든 사이트에 별도로 가입하지 않고 로그인 할 수 있게 되는 겁니다.

SSO(싱글사인온)의 도입효과로 관리의 투명성과 신뢰성을 높이고 비용을 절감하고

효율성을 높일 수 있습니다.<br>- 사용자 ID/Password 관리 효율 증가<br>- 별도 로그인 없이 다른 시스템 이용<br>- 윈도우 자격 증명과 같은 인증 지원<br>- 관리자의 로그인/ 종료/ 재접속을 위한 재입력 감소<br>- 사용자 접속정보에 대한 리포팅 기능 제공

#### **2.2 LDAP (Lightweight Directory Access Protocol)**

#### **LDAP**

경량 디렉터리 액세스 프로토콜(영어: Lightweight Directory Access Protocol; LDAP)은 TCP/IP 위에서 디렉터리 서비스를 조회하고 수정하는 응용 프로토콜이며 디렉터리는 논리, 계급 방식 속에서 조직화된 비슷한 특성을 가진 객체들의 모임이 다. 많은 서버들 사이에 분포될 수 있으며 각 서버는 전체 디렉터리의 사본을 가질 수 있고 그 내용이 주기적으로 동기화 된다.

X.500을 근거로 한 디렉터리 데이터베이스에 접속하기 위한 통신 규약이다. 미국 미시간 대학에서 개발되었으며 디렉터리 정보의 등록, 갱신, 삭제와 검색 등을 실행 할 수 있다. 운영 체계(OS)나 그룹웨어 제품들이 지원해 주고 있다. RFC 2251에 규 정된 버전3이 최신판이며, 통신망을 이용한 이용자 메일 주소나 이용자의 정보를 검색하는 데 주로 사용된다. LDAP 서버에는 넷스케이프 디렉터리 서버와 같은 전용 서버 제품도 있다.

디렉토리 서비스

디렉토리는 데이타베이스와 유사하지만 더욱 설명적이고 속성에 기포한 정보를 갖 고 있다. 디렉토리 내의 정보는 일반적으로 쓰기보다는 읽기 작업에 더욱 빈번히

이용된다.<br>따라서 디렉토리는 통상적으로 정규 데이터베이스들이 다량의 복잡한 갱신을 위해 사용하는 복잡한 처리(transaction) 또는 롤백 계획(프로그램에 따라 바로 전의 체크 포인트로 돌아가기, roll-back)을 수행하지 않는다. 디렉토리는 다량의 색인(lookup) 또는 검색 연산에 대해 빠르게

응답하기 위해 조정된다. 디렉토리는 응답 시간을 감소시키는 반면에 가용성과 신 뢰성을 증대시키기 위해 정보를 널리 복제하면 무방하다.<br><br>디렉토리 서비스를 제공하는 많은 다른 방법이 있다. 각각의 방법들은 다양한 종류

의 정보가 디렉토리에 저장되는 것을 허용하며 정보가 어떻게 참조, 질의 및 갱신 될 수 있는지 또는 허가받지 않은 엑세스로부터 어떻게 보호되는지 등에 대한 여러 가지 요건을 둔다.<br>어떤 디렉토리 서비스는 제한된 상황(단독 머신에서 finger서비스 등)에 대해서 서

비스를 제공해 지역적인 반면, 어떤 서비스는 더욱 넓은 상황에 대해서 서비스를 제공하여 전체적이다.

LDAP 디렉토리 서비스는 클라이언트-서버 모델에 기초하는데 하나 또는 그 이상의 LDAP 서버들이 LDAP 디렉토리 트리 또는 백엔드(backend) 데이터베이스를 구성하

는 자료를 갖고 있다.<br>LDAP 클라이언트는 LDAP 서버에 연결해 질의하며, 서버가 응답 또는 클라이언트가 더 많은 정보를 얻을 수 있는 포인터(일반적으로 다른 LDAP서버)를 갖고 응답한다.<br>클라이언트는 어떤 LDAP 서버에 연결하던지 간에 동일한 디렉토리 구조를 본다. 한 LDAP 서버에 보내지는 이름은 다른 LDAP에 있을 수 있는 동일한 엔트리를 참조하 며 이것이 LDAP와 같은 전체적인 디렉토리 서비스의 중요한 특징이다.

이 시스템에서 쓰인 LDAP Server는 계정들을 관리하는 디렉토리 서버에 해당하는 역할을 해준다.

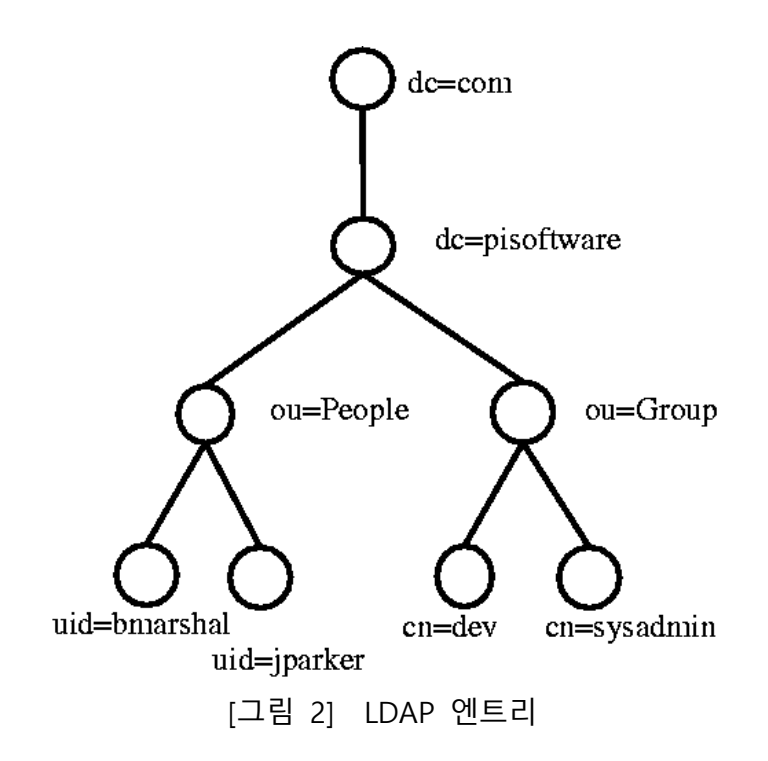

[그림 2]는 LDAP에서의 간단한 디렉토리의 구조의 예이다.

이러한 LDAP 디렉토리 트리 구조를 특별히 DIT(Directory Information Tree)라고 부 른다. LDAP에서 하나의 데이터를 나타낸다. dc: 도메인 컨트롤러(domain controler), ou: 조직편성(organization unit)

#### **2.2 kerberos**

Kerberos는 MIT의 Athena Project의 일환으로 개발된 인증 서비스 시스템으로 신뢰 하는 제 3의 컴퓨터가 서비스를 이용하려는 클라이언트의 사용자를 인증함으로써 가능해진다. 인증을 통해 서버는 클라이언트의 사용자가 올바른 사용자 인지를 확 인하고 비밀통신이 가능해진다.

종래의 공유 비밀 키 암호를 사용하여 신뢰할 수 있는 제 3자 인증 서비스로서 인 증을 수행한다. 또한 호스트 오퍼레이팅 시스템의 인증에 의존하지 않고 호스트 주 소에 대한 신뢰를 기초로 하지 않으며 네트워크 상의 모든 호스트의 실제 보안을 요구하지 않는다. 네트워크에 돌아다니는 패킷을 언제든지 읽고 수정하고 삽입할 수 있다는 가정 하에서 프린시펄의 ID를 검증할 수 있는 수단을 제공한다.

kerberos 서비스의 클라이언트는 주체로 식별된다. 주체는 KDC가 티켓을 지정할 수 있는 고유 ID이다. 영역은 도메인과 유사한 논리적 그룹, 동일한 마스터 KDC아래에 있는 시스템 그룹을 정의한다. 일부 영역은 계층형으로서 한 영역이 다른 영역의 수퍼 세트이다. 또 다른 영역은 비계층형으로서 두 영역간의 매칭을 정의해야 한다.<br>Kerberos 서비스의 특징은 영역간 인증을 허용한다는 점이다. 이 Kerberos 기능을

영역간 인증이라고 한다. 각 영역에는 주체 데이터베이스의 마스터 복사본을 유지 관리 하는 서버가 있어야 한다. 이서버를 마스터 KDC서버라고 한다. 또한 각 영역 에는 주체 데이터베이스의 복제 복사본을 포함하는 슬레이브 KDC서버도 한개이상 있어야 한다. 마스터 KDC서버와 슬레이브 KDC서버모두 인증을 설정하는데 사용되 는 티켓을 만든다. 이 서버는 Kerberos화된 서비스에 대한 액세스를 제공한다.

"티켓"(ticket)을 기반으로 동작하는 컴퓨터 네트워크 인증 암호화 프로토콜로서 비 보안 네트워크에서 통신하는 노드가 보안 방식으로 다른 노드에 대해 식별할 수 있 게 허용한다.<br>클라이언트 서버 모델을 목적으로 개발되었으며 사용자와 서버가 서로 식별할 수

있는 상호 인증(양방향 인증)을 제공한다. 커버로스 프로토콜의 메시지는 도청과 재 전송 공격으로부터 보호되며 대칭 키 암호로 빌드되고 TTP(신뢰된 서드 파티)를 요 구한다.<br>또한 특정 인증 구간에서 비대칭 키 암호 방식을 이용함으로써 선택적으로 공개 키

암호 방식을 사용할 수 있다.

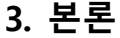

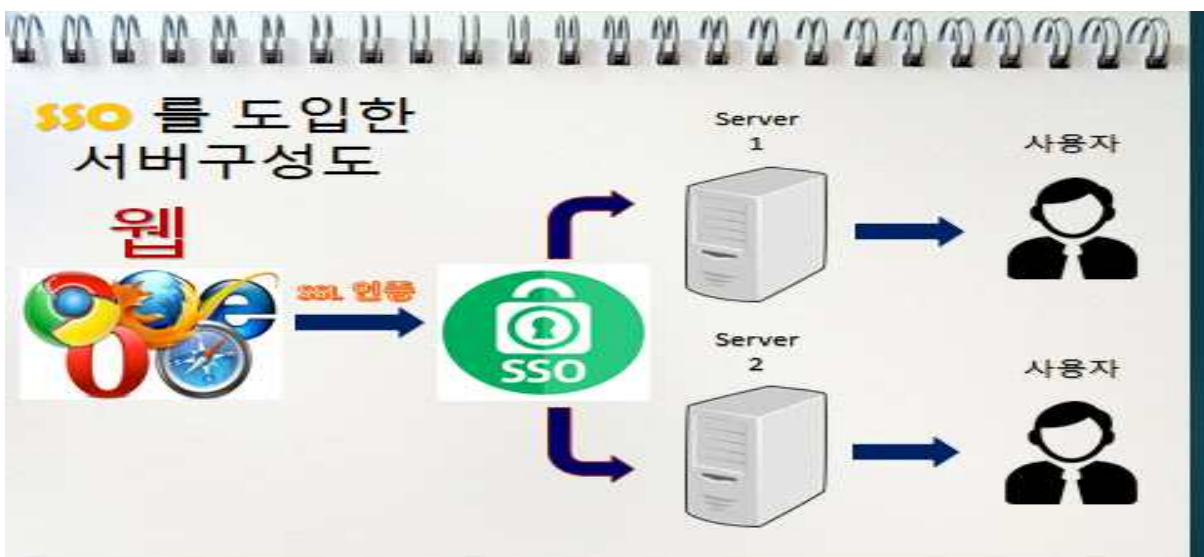

**[그림 1] SSO(single-sign-on) 구현 시스템 구성도**

#### **3.1 SSO 구성 (LDAP + Kerberos) 구축환경 : CentOS 7**

#### **3.1.1 Kerberos 설치 및 구현**

(Main)

명령어 yum을 이용하여 커버로스 설치

yum -y install Krb5-server

vi /etc/krb5.conf에 들어가서 주석 제거 후 원하는 SSO 도메인 네임 변경

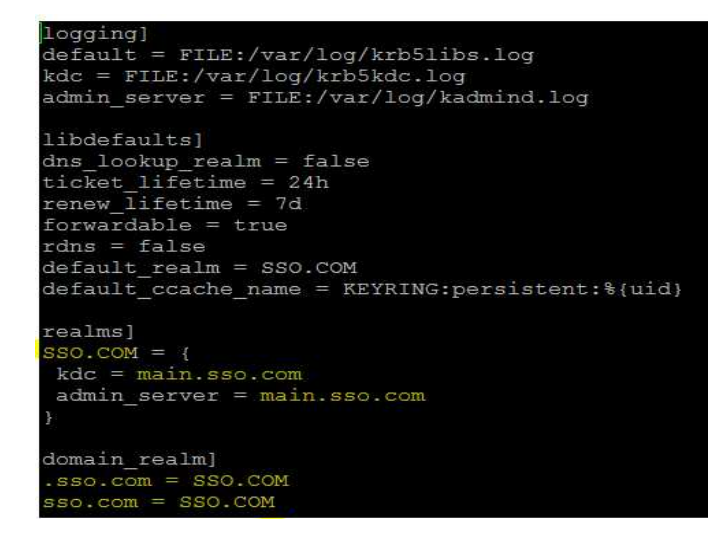

vi /var/kerberos/krb5kdc/kdc.conf 입력 후 원하는 도메인 이름으로 변경 후 저장

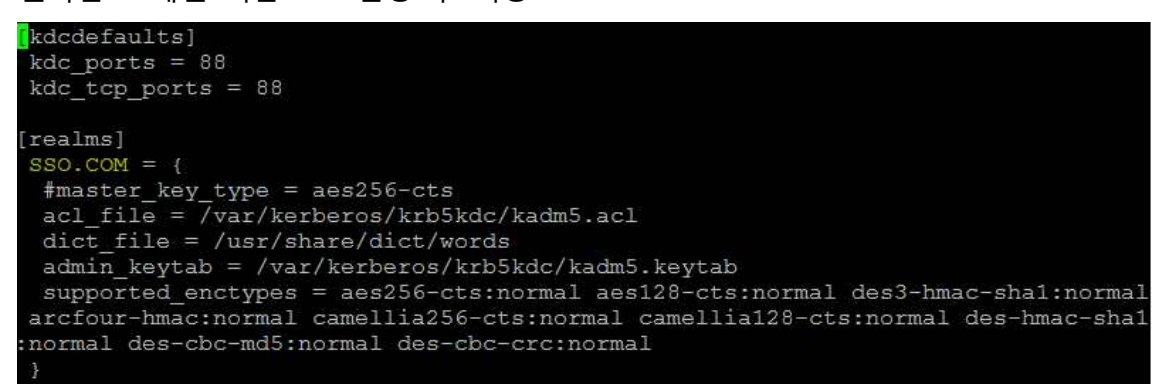

vi /var/kerberos/krb5kdc/kadm5.acl 입력 후 원하는 도메인 이름으로 변경 후 저장

\*/admin@SSO.COM \*

`kdb5\_util create -s -r 원하는 도메인 이름 ` 입력후 사용할 비밀번호 입력

[root@main ~]# kdb5\_util create -s -r \*\*\*

<방화벽 및 데몬 시작> systemctl enable krb5kdc / systemctl start krb5kdc systemctl enable kadmin / systemctl start kadmin

firewall-cmd --permanent --add-service=kerberos firewall-cmd --reload

<kadmin을 이용한 계정 설정> kadmin.local addprinc root/admin 패스워드 입력 생성완료

<계정 PW 키 생성> addprinc -rankey host/2번째 서버계정.도메인.com addprinc -rankey host/3번째 서버계정.도메인.com <계정 정보를 /tmp 저장> ktadd -k /tmp/2번째 계정.keytab host/2번째계정.도메인.com ktadd -k /tmp/3번째 계정.keytab host/3번째계정.도메인.com <계정 정보 SSO 등록할 원격 서버로 전달> - 미리 /etc/hosts 에 등록 scp /etc/krb5.conf /tmp/2번째 계정.keytab 2번째 계정:/tmp/ root PW 입력 scp /etc/krb5.conf /tmp/3번째 계정.keytab 3번째 계정:/tmp/ root PW 입력

(Second) ls /tmp/ 파일확인

yum -y install pam\_krb5 krb5-workstation 설치 -> 커버로스 클라이언트 설치

Main에서 보낸 파일 /etc로 교체 \cp /tmp/krb5.conf /etc/ ktutil 명령어 이용하여 커버로스에 정보 등록 rkt /tmp/2번째 서버계정.keytab wkt /etc/krb5.keytab quit (Third) ls /tmp/ 파일확인

```
yum -y install pam_krb5 krb5-workstation 설치 -> 커버로스 클라이언트 설치
```
Main에서 보낸 파일 /etc로 교체 \cp /tmp/krb5.conf /etc/ ktutil 명령어 이용하여 커버로스에 정보 등록 rkt /tmp/2번째 서버계정.keytab wkt /etc/krb5.keytab quit

## **3.1.2 LDAP 서버 클라이언트 설치 및 설정**

(main)

LDAP 서버 및 클라이언트 migrationtools 설치

yum -y install openldap-servers openldap-clients migrationtools

<디렉토리 DB 파일 복사> cp /usr/share/openldap-servers/DB\_CONFIG.example /var/lib/ldap/DB\_CONFIG <소유권 변경> chown -R ldap. /var/lib/ldap <slapd PW 설정> slappasswd 입력후 비밀번호 설정 한 값 복사

```
cd /etc/openldap/slapd.d/cnW=config
```

```
vi olcDatabase\=\{0\}config.ldif에서 마지막줄 olcRootPW : 복사한 값 추가
```

```
\frac{2}{\pi} AUTO-GENERATED FILE - DO NOT EDIT!! Use ldapmodify.
 CRC32 aed629cd
dn: olcDatabase={0}config
objectClass: olcDatabaseConfiq
olcDatabase: {0}config
olcAccess: {0}to * by dn.base="gidNumber=0+uidNumber=0, cn=peercred, cn=extern<br>al, cn=auth" manage by * none<br>structuralObjectClass: olcDatabaseConfig
entryUUID: 631a3072-9f1a-1035-87d6-fd64b08a634b
creatorsName: cn=config
createTimestamp: 201604251015322
entryCSN: 20160425101532.129155Z#000000#000#000000
modifiersName: cn=config
modifyTimestamp: 20160425101532Z
olcRootPW: {SSHA}Ge5JYM9/OGknMJEaXu8gD0zvliOIoHUT
```
vi olcDatabase\=\{2\}hdb.ldif에서 기본 셋팅된 dc 값 자신값으로 변경 olcRootDN 아래 olcRootPW 복사한 값 추가

마지막 줄에 olcAccess: {0}to attrs=userPassword by self write

by dn.base="cn=Manager, dc=원하는 도메인 ,dc=com" write by anonymous auth by \* none

olcAccess: {1}to \* by dn.base="Manager, dc=원하는 도메인 ,dc=com" write by self write by \* read

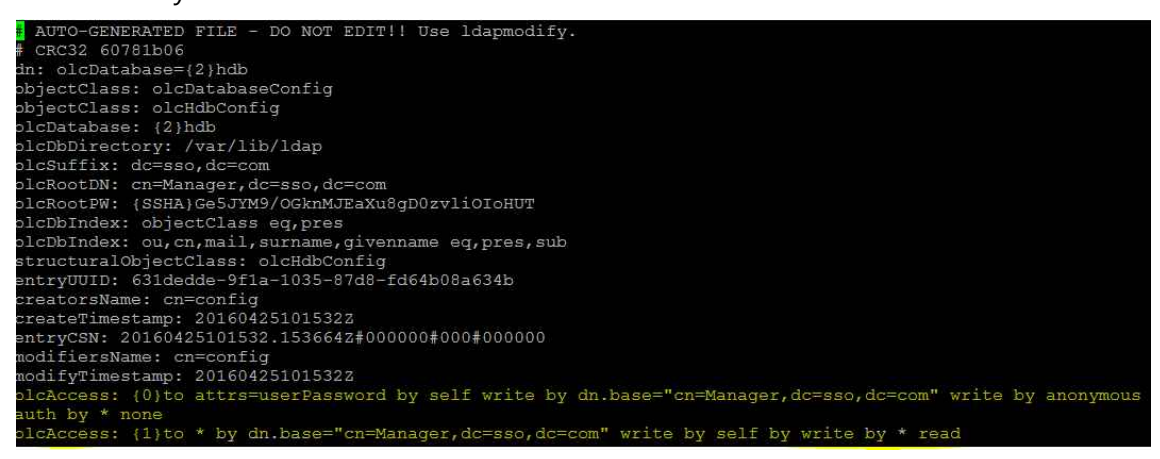

vi olcDatabase\=\{1\}monitor.ldif 원하는 도메인 dc 값 변경

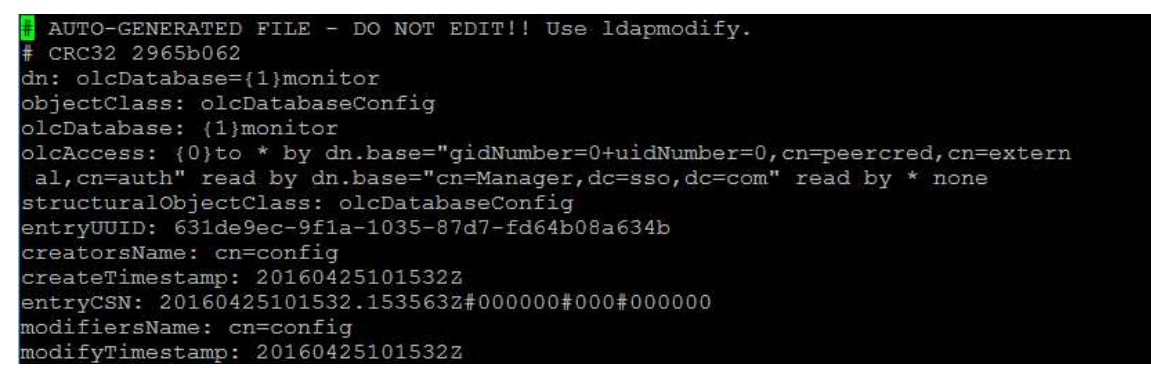

<데몬 실행 및 방화벽 설정>

systemctl enable slapd / systemctl start slapd / netstat -nltp 확인

firewall-cmd --permanent --add-service=ldap firewall-cmd reload

ls -l /etc/openldap/schema 확인

<ldap에 설정파일 등록> ldapadd -Y EXTERNAL -H ldapi:/// -f /etc/openldap/schema/cosine.ldif ldapadd -Y EXTERNAL -H ldapi:/// -f /etc/openldap/schema/nis.ldif ldapadd -Y EXTERNAL -H ldapi:/// -f /etc/openldap/schema/inetorgperson.ldif

```
base.ldif 생성
dn: dc=도메인,dc=도메인
objectClass: dcObject
objectClass: organizationalUnit
ou: 도메인
o : dc의 도메인
```
dn: ou=People dc=도메인,dc=도메인 objectClass: organizationalUnit ou: People

dn: ou=Group dc=도메인,dc=도메인 objectClass: organizationalUnit ou: Group

```
<LDAP에 등록하기>
ldapadd -x -D cn=Manager,dc=도메인,dc=도메인 -W -f base.ldif
<LDAP 확인하기>
ldapsearch -x -D cn=Manager,dc=도메인,dc=도메인 -W -b dc=도메인,dc=도메인
```

```
<LDAP에서 사용할 사용자 생성하기>
cd /usr/share/migrationstools/
vi migrate_common.ph에서 DEFAULT 값 변경 하고 스키마 값 1로 변경
```

```
Default DNS domain
DEFAULT MAIL DOMAIN = "sso.com";
 Default base
DEFAULT_BASE = "dc=sso, dc=com";
 Turn this on for inetLocalMailReceipient
 sendmail support; add the following to
 sendmail.mc (thanks to Petr@Kristof.CZ):
```
 $SEXTENDED SCHEMA = 1;$ 

grep 추가한 사용자 /etc/passwd > /tmp/users grep 추가한 사용자 /etc/group > /tmp/groups

```
<LDAP에 맞는 파일로 설정 변경>
./migrate_passwd.pl /tmp/users /tmp/users.ldif
./migrate_group.pl /tmp/groups /tmp/groups.ldif
```
<LDAP에 사용자 추가>

ldapadd -x -D cn=Manager,dc=도메인,dc=도메인 -W -f /tmp/groups.ldif ldapadd -x -D cn=Manager,dc=도메인,dc=도메인 -W -f /tmp/users.ldif

```
bjectClass<br>u: People
  Group, sso.com<br>:: ou=Group,dc=sso,dc=com<br>.jectClass: organizationalUnit<br>:: Group
     kki, Group, sso.com<br>cn=kkkl,ou=Group,dc=sso,dc=com<br>ectClass: posixGroup<br>ectClass: top<br>kkkl
                           . cop<br>d:: e2NyeXB0fXg=<br>1001
         kkk1kk2, Group, sso.com<br>cn=kkk2,ou=Group,dc:<br>sctClass: posixGroup<br>kkk2<br>harmord:: 02Nu0YB0;
                                                                 sso, dc=com
         kkk2<br>Password:: e2NyeXB0fXg=<br>umber: 1002
       kk1, People, sso.com<br>uid=kkk1,ou=People,dc=sso,dc=com
        uru-k<br>kkk1<br>kkk1
              kkk1@sso.
        tclass: inetorgPerson<br>tclass: inetorgPerson<br>tclass: top<br>tclass: shadowAccount<br>tclass: shadowAccount<br>asstord:: e2NyeXB0fSEh<br>wLastChange: 16916<br>wLastChange: 16916
                            0 9999999999<br>ing: 7<br>: /bin/bash<br>1001
                              001
```
<Main에 nfs 유틸 설치> yum -y install nfs-utils

vi /etc/exports --> /home \*(rw,sync) systemctl enable rpcbind / systemctl start rpcbind systemctl enbale nfs-server / systemctl nfs-server

firewall-cmd --permanent --add-service nfs firewall-cmd --reload

이후 showmount -e 확인

```
[root@main migrationtools]# showmount -e
Export list for main:
/home *
```
(Second / Third) yum -y install nss-pam-ldapd

authconfig-tui 설정 ldap 체크 커버로트 체크 ldap의 서버 계정이름 입력후 종료

설정 완료후

vi /etc/nsswitch.conf 파일에서 passwd, group에 ldap 등록 확인후 getent passwd 등록한 계정 확인 (사용자 정보 가져오기)

```
[root@second ~]# getent passwd kkk1
kkk1:x:1001:1001:kkk1:/home/kkk1:/bin/bash
[root@second ~]# id kkk1
iid=1001(kkk1) gid=1001(kkk1) groups=1001(kkk1)
```
이후 vi /etc/auto.master

마지막 줄에 /home /etc/auto.autofs --timeout=600

vi /etfc/auto.autofs 에 들어가서

\* ldap서버계정:/home/&

systemctl enable autofs / systemctl start autofs

-----------------------------------------------------------------------------------

vi /etc/ssh/ssh\_config 들어가서 값 변경

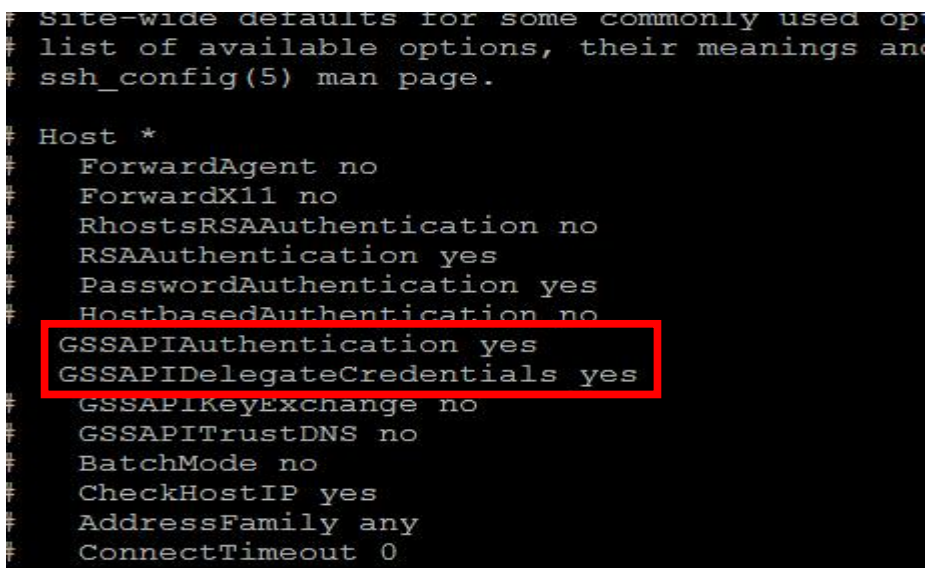

vi /etc/ssh/sshd\_config 값 변경

GSSAPI options SSSAPIAuthentication yes SSSAPICleanupCredentials yes GSSAPIStrictAcceptorCheck yes GSSAPIKeyExchange no GSSAPIEnablek5users no

systemctl reload sshd --> sshd 데몬 재실행

--------------------------------------------------------------------------------

LDAP 서버에서 다시 kadmin.local로 사용자 다시 등록 kadmin.local addprinc user1 ldap서버 패스워드 입력

결과 확인

second / third 서버에서 접속 확인

[root@second ~]# ssh kkk1@second kkk1@second's password: Last login: Sat May 14 18:51:34 2016 from main [ $kkk1@second \sim$ ] $$$ 

위와 같이 접속이 되면 LDAP과 Kerberos 인증 성공 또한 klist 명령어로 커버로스 티켓팅 확인

```
[kkk1@second ~]$ klist
Ticket cache: KEYRING:persistent:1001:krb ccache CpQRDNJ
Default principal: kkk1@SSO.COM
                    Expires
Valid starting
                                         Service principal
2016-05-14T20:41:36 2016-05-15T20:41:36 krbtgt/SSO.COM@SSO.COM
```
<Main에서의 확인>

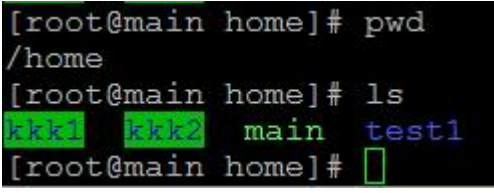

Main의 /home 디렉토리에 kkk1 kkk2 디렉토리가 생성 kkk1 <-> second kkk2 <-> third 각각의 디렉토리로 접근하여 이용 가능

## **3.2 Web 서버 구축 및 설정**

yum -y install httpd 설치 systemctl enable httpd / systemctl start httpd

php를 사용하기 위해서 php 설치 yum -y install php php-mysql

또한 보안을 강화 하기 위하여 https 추가로 설정 vi /etc/httpd/conf/httpd.conf

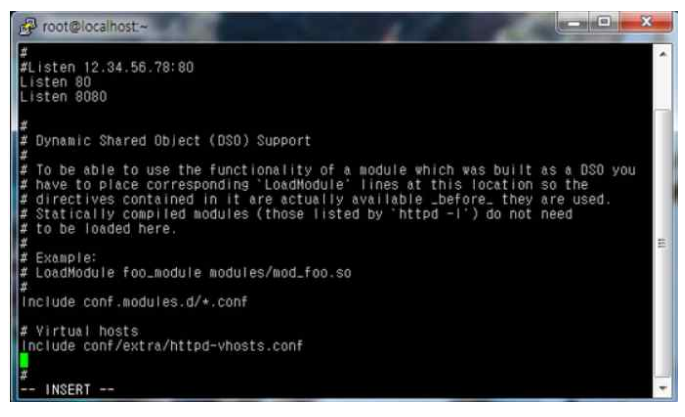

- Listen 8080

httpd.conf에 Listen 부분을 찾아서 8080포트/8443포트 추가

httpd.conf 마지막부분에 추가

# Virtual hosts

Include conf/extra/httpd-vhosts.conf

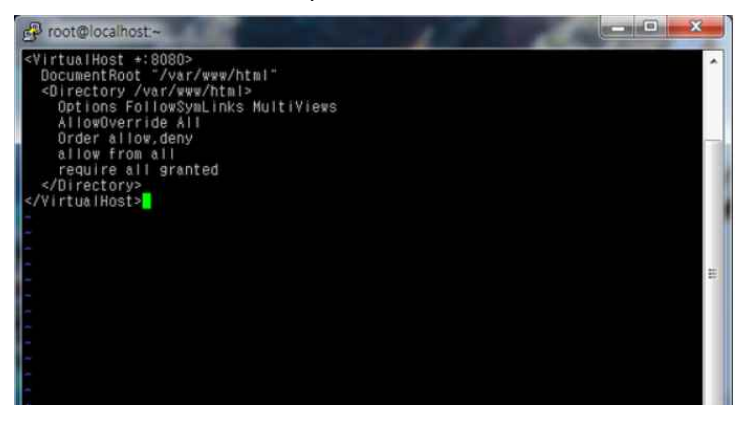

mkdir /etc/httpd/conf/extra extra 폴더 생성 vi /etc/httpd/conf/extra/httpd-vhosts.conf

httpd-vhosts.conf 생성 후 아래 내용을 추가

<VirtualHost \*:8080> DocumentRoot "/var/www/html" <Directory /var/www/html> Options FollowSymLinks MultiViews AllowOverride All Order allow,deny allow from all<br>require all granted </Directory>

</VirtualHost>

<VirtualHost \*:8443> DocumentRoot "/var/www/html" SSLEngine on SSLCertificateFile /etc/httpd/ssl/server.crt SSLCertificateKeyFile /etc/httpd/ssl/server.key <Directory /var/www/html> Options FollowSymLinks MultiViews AllowOverride All Order allow,deny allow from all<br>require all granted </Directory> </VirtualHost>

<SSL 설치>

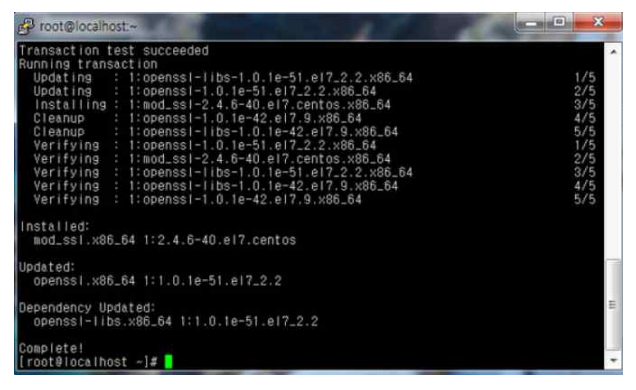

yum install mod\_ssl openssl

yum으로 openssl 설치

mkdir /etc/httpd/ssl; cd /etc/httpd/ssl httpd폴더에 ssl폴더를 생성하고 해당위치로 이동

<인증서 생성>

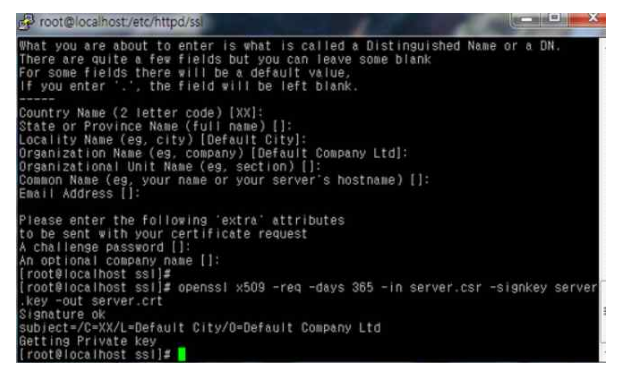

openssl genrsa -out server.key 2048 openssl req -new -key server.key -out server.csr openssl x509 -req -days 365 -in server.csr -signkey server.key -out server.crt

<방화벽 등록 및 데몬 실행>

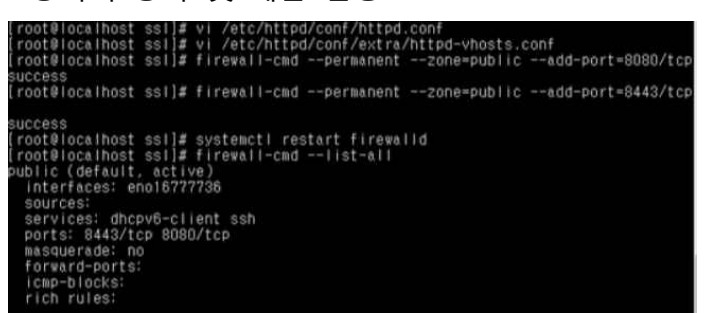

firewall-cmd --permanent --zone=public --add-port=8080/tcp firewall-cmd --permanent --zone=public --add-port=8443/tcp 방화벽에 8080포트, 8443포트를 추가해준다.

systemctl restart firewalld 방화벽 재부팅

firewall-cmd --list-all 방화벽 정책 확인 systemctl restart httpd 3.2.1 DB 구축

Maria\_DB 사용

yum -y install mariadb-server mariadb systemctl start mariadb / systemctl enable mariadb

설치 완료

<DB 구성>

create database

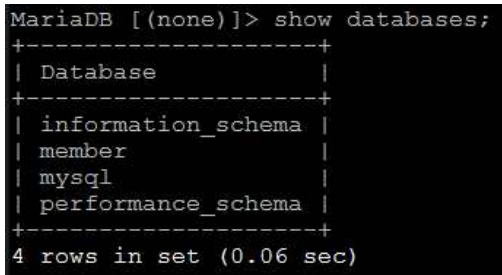

create tables; (테이블 sql 구문)

create table users (idx int not null auto\_increment primary key, id char(20),name char(20),pw char(20));

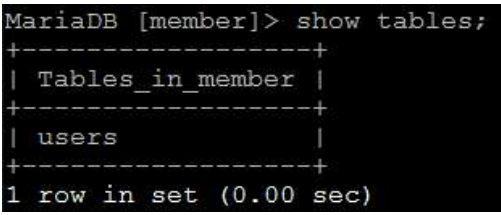

desc users;

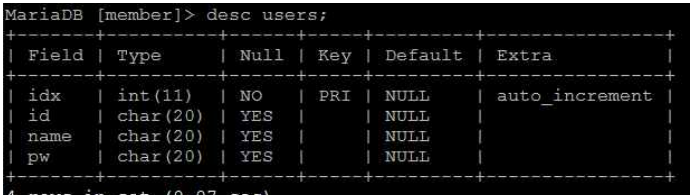

select \* from users;

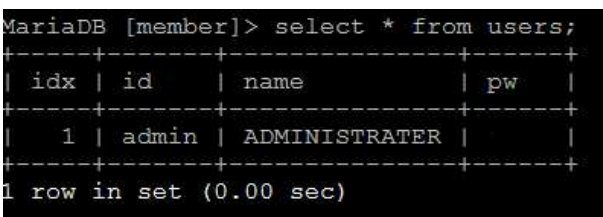

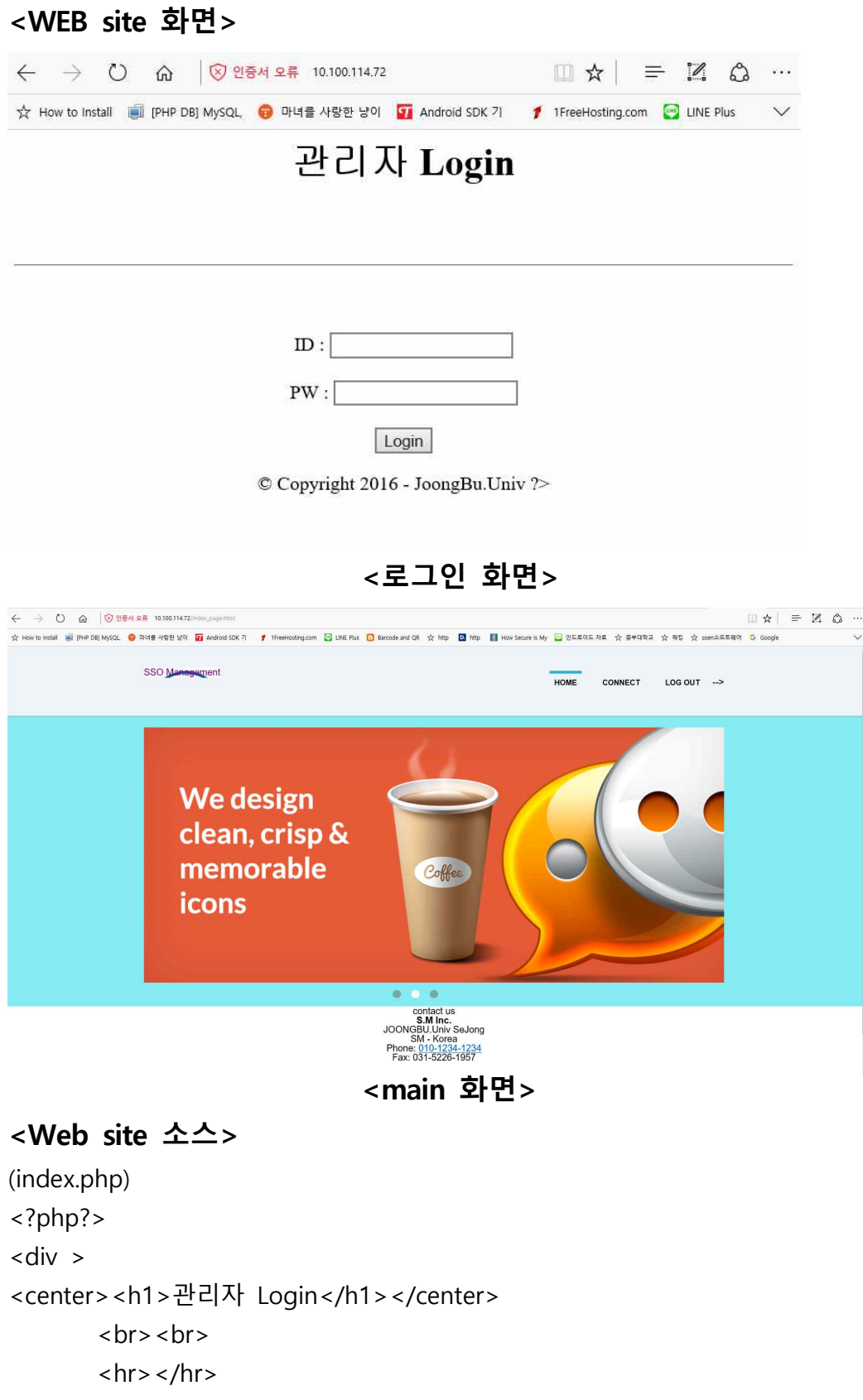

```
</div>
```

```
<center><br><br><br>
<form name="login_form" action="login_check.php" method="post">
   ID : <input type="text" name="id" width='10px'> <br><br>
   PW : <input type="password" name="pw"><br><br>
   <input type="submit" name="login" value="Login">
</form>
</center>
<p id="copyright" align="center"> &copy; Copyright 2016 - JoongBu.Univ ?>
---------------------------------------------------------------------------------------------- <index_page.html>
<!DOCTYPE html PUBLIC "-//W3C//DTD XHTML 1.0 Strict//EN" 
"http://www.w3.org/TR/xhtml1/DTD/xhtml1-strict.dtd">
<html xmlns="http://www.w3.org/1999/xhtml" xml:lang="en" lang="en">
<head>
     <meta http-equiv="Content-Type" content="text/html; charset=UTF-8" />
    <title>SSO Management</title>
     <link rel="stylesheet" type="text/css" href="stylesheets/reset.css" />
     <link rel="stylesheet" type="text/css" href="stylesheets/main.css" /> 
</head>
<body> 
     <div id="header"> 
         <div class="container">
         <h1><a href="index_page.html">SSO Management</a></h1> 
         <div id="main_menu"> 
            \langleul>
                 <li class="first_list"><a href="index_page.html" 
class="main_menu_first main_current">home</a></li>
               <li class="first_list ">
                      <ahref="https://10.100.114.72:4200" 
class="main_menu_first">Connect</a>
               \langle/li\rangle <li class="first_list"><a href="logout.php" class="main_menu_first" 
onclick="popup()">Log out</a></li>
            \langle u| </div> <!-- END #main_menu --> 
         </div> <!-- END .container --> 
    \langlediv> \langle!-- END #header -->
```

```
 <div id="main_content"> 
         <div id="slideshow_area"> 
         <div class="container"> 
              <div id="slideshow_container"> 
                  |<sub>u</sub>| <li><img src="images/banner_image.jpg" alt="banner1" /></li>
                 \langle/ul\rangle <div id="slideshow_pagination"> 
<ul><ul><li> < a href="#"> </a> </li>
                            <li><a href="#" class="current"></a></li>
                          <li> < a href="#"> </a> </li>
                      \langle/ul\rangle </div> <!-- END #slideshow_pagination --> 
              </div> <!-- END #slideshow_container --> 
        </div> <!-- END .container -->
        </div> <!-- END #slideshow area -->
         <div class="container" align="center">
                  <h2>contact us</h2>
                   <p><span class="bold_text">S.M Inc.</span>
                 <br>2<sub>or</sub> JOONGBU.Univ SeJong
                 <br>2<sub>or</sub> />
                  SM - Korea
                 <br>2<sub>or</sub> Phone: 010-1234-1234
                 <br>2<sub>or</sub> Fax: 031-5226-1957</p>
                 <center> <h1>&copy;Copyright2016-JoongBu.Univ </h1>
                                                                          </center>
                 <br>2<sub>or</sub> / </div> <!-- END #footer_about --> 
              <div id="footer_connect" class="footer_info" align="center"> 
                   <h4>connect with us</h4>
```

```
|<sub>u</sub>|
```

```
 <li><ahref="#"id="facebook" 
                                               title="Facebook">Facebook</a></li>
                           <li><ahref="#"id="linkedin" 
                                               title="LinkedIn">LinkedIn</a></li>
                           <li><a href="#" id="skype" title="Skype">Skype</a></li>
                    \langle/ul\rangle\langlediv> \langle!-- END #footer -->
</body>
</html>
                          ---------------------------------------------------------------------------------------------- <login_check>
<?php
include ("connect.php");
$id = $POST['id'];
$pw = $POST['pw'];
\text{Squery} = \text{Sselect} * \text{from users where id} = \text{Sid' and pw} = \text{Spw''};$result=mysqli_query($con, $query);
$row = mysqli_fetch_array($result);
if($id==$row['id']&& $pw==$row['pw'] && $id!=""&& $pw!=""){
echo "<script>location.href='index_page.html';</script>";
}
else{ echo "<script>window.alert('아이디와 비밀번호를 확인해주십시오.');</script>"; echo "<script>location.href='index.php';</script>";
}
?>
---------------------------------------------------------------------------------------------- <logout.php>
<?php
if($_SESSION['id']!=null){ session_destroy();
```

```
\mathcal{E}echo "<script>window.alert('로그아웃되었습니다.');</script>";
echo "<script>location.href='index.php';</script>";
? >-----------
               <connect.php>
\langle?php
$dh host="접속 DB";
$db user="접속 ID";
$db_password="패스워드 입력";
$db_name="member";
$con = new mysqli($db_host,$db_user,$db_password, $db_name);
if($con->connect_errno) {            die('Connection Error : '.$con->connect_error);}
? >
```
## 3.2.2 shellinabox 설치

yum -y install epel-release shellinabox vi /etc/sysconfig/shellinaboxd

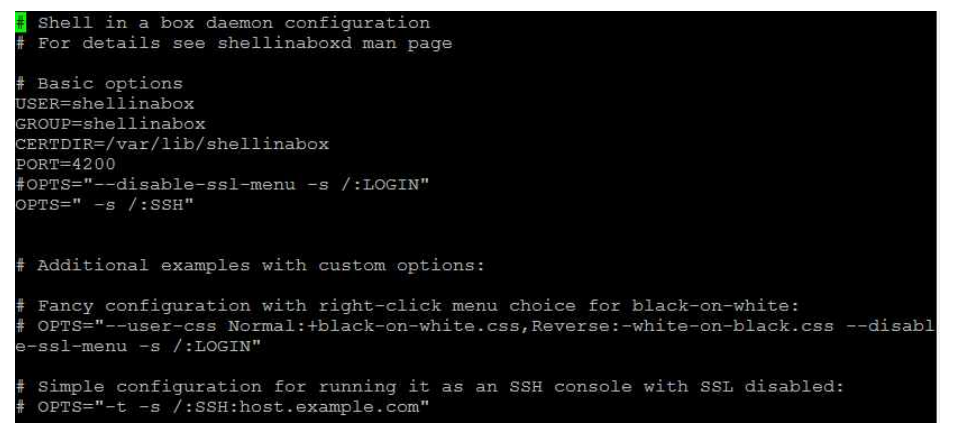

<데몬 시작>

systemctl restart shellinaboxd / systemctl enable shellinaboxd

#### **3.3 NoVNC 설치**

wget http://github.com/kanaka/noVNC/zipball/master

unzip master cd master

yum -y groupinstll "GNOME Desktop" vncserver :1 이후 pw 입력

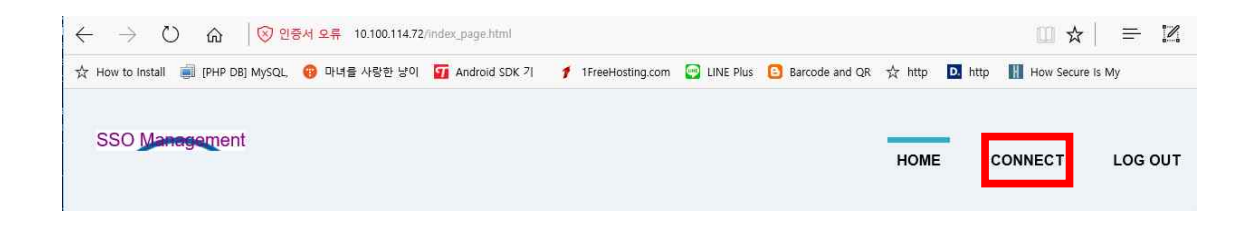

# connect 클릭 [root@main ~]# ./start.sh Using installed websockify at /usr/bin/websockify Starting webserver and WebSockets proxy on port 6080 WebSocket server settings:<br>- Listen on :6080 - Flash security policy server<br>- Web server. Web root: /root/noVNC - SSL/TLS support - proxying from :6080 to 10.100.114.72:5901 Navigate to this URL: http://10.100.114.72:6080/vnc.html?host=10.100.114.72&port=6080 Press Ctrl-C to exit 주소 클릭  $\rightarrow$  0  $\hat{\omega}$  | 10.100.114.72.601  $\begin{array}{rcl} \square\; \star\! & = & \boxtimes\; \; \bigcirc\; \cdot\!\cdot\! \end{array}$ ☆ How to install all [PHP DB] MySQL, ❹ 마녀를 사람한 날이 Dat Android SDK 기 # TFreeHosting.com G UNE Plus D Barcode and QR ☆ http D3 http 图 How S

PW 입력후 SSO LDAP 서버로 접속

# NoVNC 접속 화면

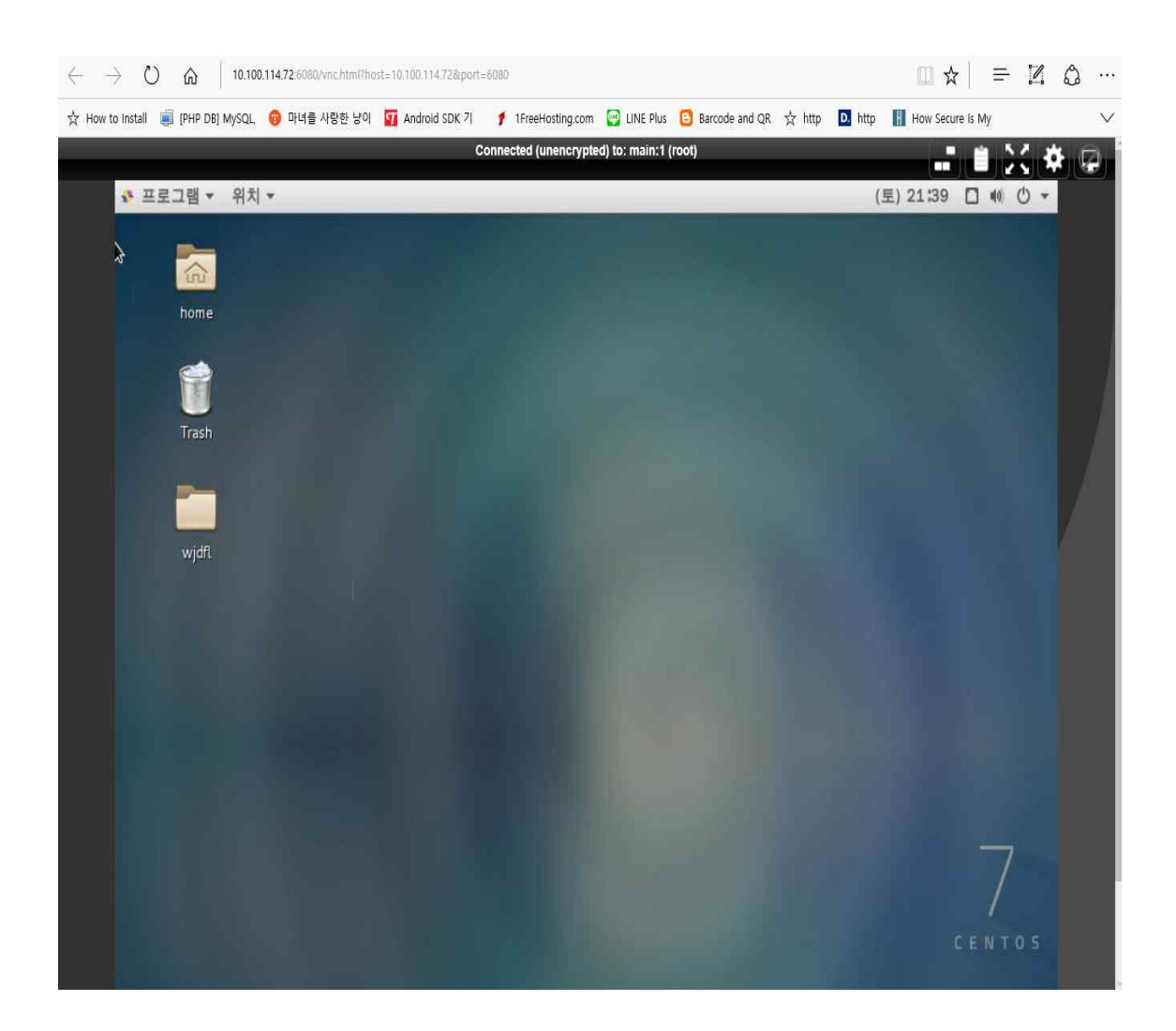

#### **3.4 Shell Script 구성**

#### **3.4.1 Main서버**

## **(main.sh)**

# SSO MANAGEMENT MENU 1. mornitoring 2. control 3. exit

#### **( main 화면 )**

#### **(main.sh shell)**

```
!/bin/bash
lear
( = `tty | cut - f 4 - d "/"
3 = 9xpr 16k + 1echo "
        echo "
                                         SSO MANAGEMENT MENU
                                                                               1ú
        echo "
        echo "
                                             1. mornitoring
                                                                              \blacksquare\overline{a}echo "
                                             2. control
        echo "
                                             3. exit
        echo "
                      echo - n "SELECT MENU : "
                 read num
                 case $num in
        1)gnome-terminal
                 sleep 0.3
                 sh /home/test1/SS0/monitor.sh &
                 sh /home/test1/SS0/main.sh >> /dev/pts/$B ::
         2)sh /home/test1/SS0/control.sh ;;
        3)exit;;
        esac
```
# (mornitor.sh)

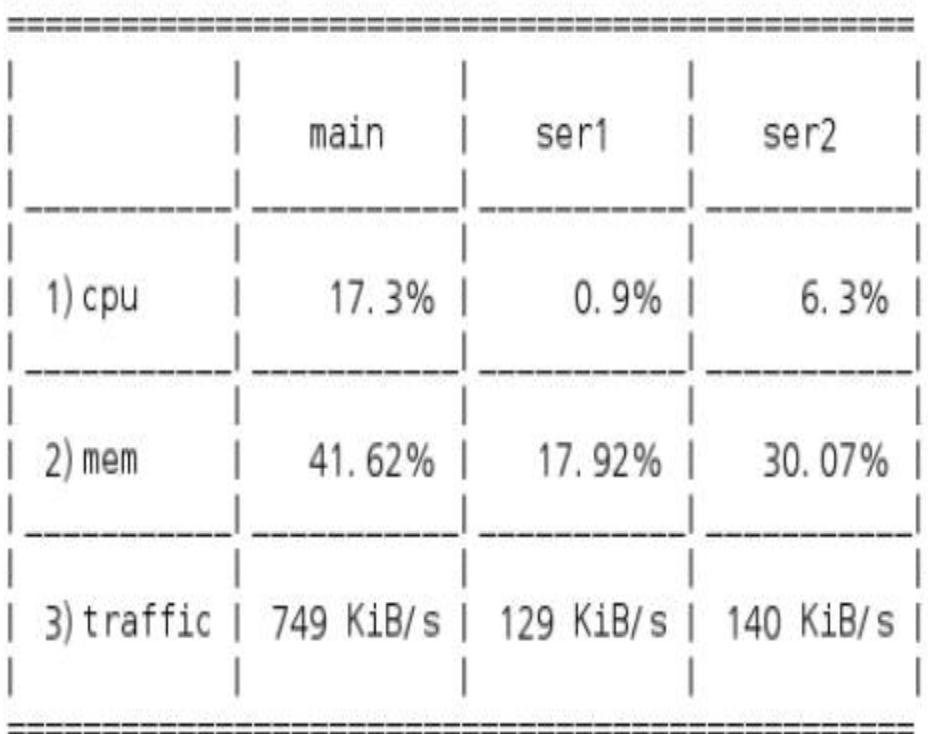

# SYSTEM MONITORING LIST

**(mornitor.sh shell)**

**(mornitorsh 는 sso,kkk1,kkk2에 기록되어져있는 cpu.mem.traffic.txt파일 을 수시로 가져와 모니터링 쉘 안에 띄우고 모든 값의 사용량이 40이 넘을시에 등록되어있는 bird266@naver.com(관리자 이메일) 로 경고메 일을 보내는 기능을 한다.)**

```
#!/bin/bash
clear
crear<br>
alert_main(){<br>
cpu=`tail -1 /home/test1/SSO/cpu_status.txt`<br>
if [$(echo "$cpu > 40" | bc) -eq 1 ]; then<br>
notify-send "SERVER_MAIN Alert" "please lower CPU usage"<br>echo "System cpu checking!!!!" | mail -s "SystemAlert
              fi
ł
s<br>
alert_second(){<br>
cpu_2=`tail -1 /home/kkk1/cpu_status2.txt`<br>
if [$(echo "$cpu_2 > 40" | bc) -eq 1 ]; then<br>notify-send "SERVER2 Alert" "please lower CPU usage"<br>echo "System cpu checking!!!!" | mail -s "SystemAlert" bird2
}<br>alert_third(){<br>cpu_3=`tail -1 /home/kkk2/cpu_status3.txt`<br>if [$(echo "$cpu_3 > 40" | bc) -eq 1 ]; then<br>notify-send "SERVER3 Alert" "please lower CPU usage"<br>echo "System cpu checking!!!!" | mail -s "SystemAlert" bird266@n
epu_main() {
                    c<sub>-1</sub>='tail -1 /home/test1/SS0/cpu_status.txt'
 λ
ćpu_second(){<br>c_2=`tail -1 /home/kkk1/cpu_status2.txt`
 λ
cpu\_third(){
                  .<br>cl3=`tail -1 /home/kkk2/cpu_status3.txt`
 λ
mem_main(){
                  m_1='tail -1 /home/test1/SSO/mem_status.txt'
 }
mem_second(){
                  ...<br>m_2=`tail -1 /home/kkk1/memory2.txt`
 λ
mem\_third()ml3=`tail -1 /home/kkk2/memory3.txt`
trattic_main() {<br>t_1=`tail -1 /home/test1/SSO/rx3.txt`
 ŀ
 trattic_second() {
                  t_2='tail -1 /home/kkk1/rx3.txt'
trattice\_third() {
```
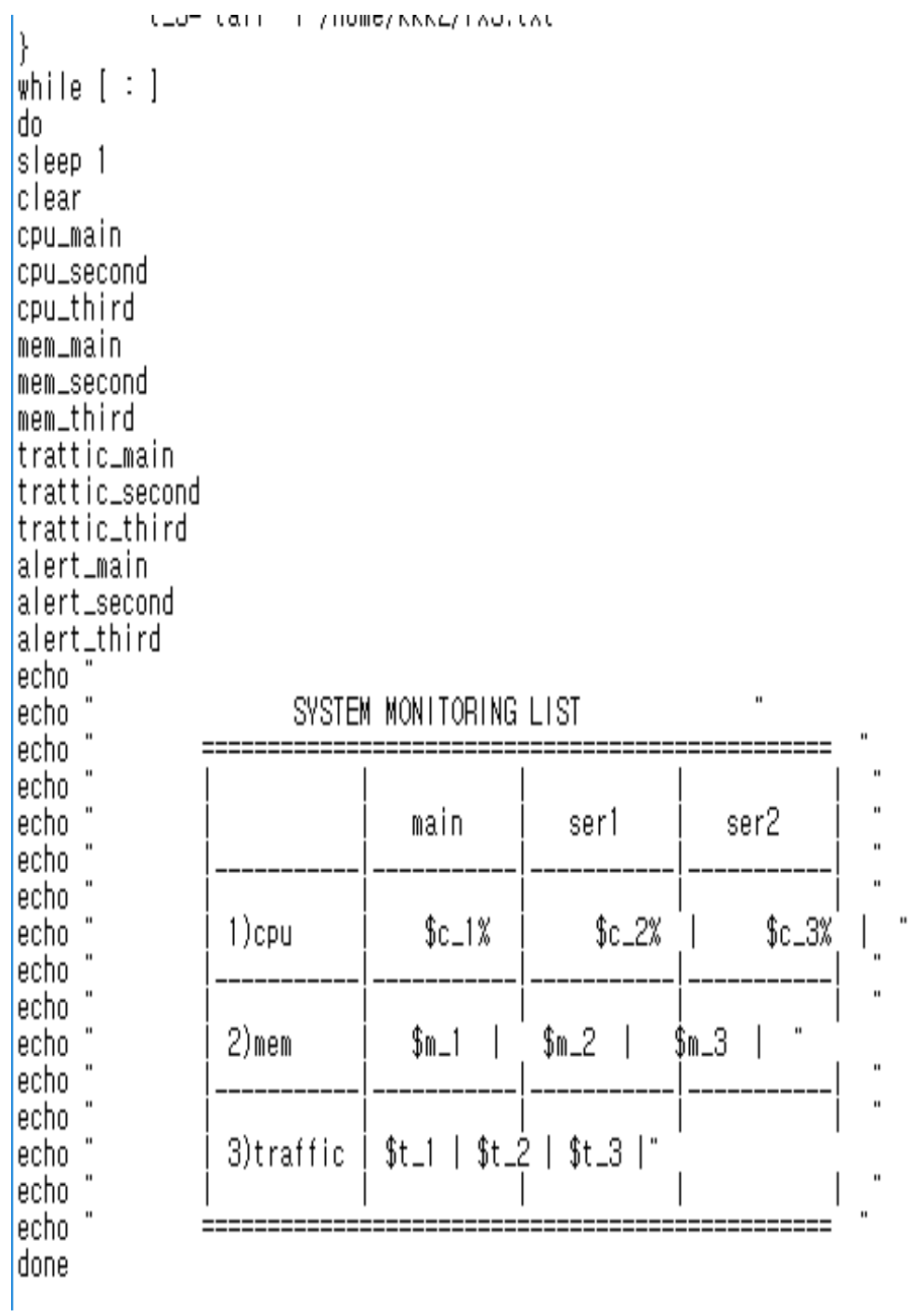

 $\sim 0.00$  .

**(cpu.sh)**

**(main 의 cpu값을 txt파일안에 실시간으로 기록해 놓는다 )**

- $18.0$
- $17.9$
- 18.6 17.9
- $17.4$
- $17.3$
- 18.1 18.0
- $17.5$
- $17.3$
- $17.0$
- $17.1$
- $17.4$
- 18.5
- 17.9
- $17.1$  $17.2$
- $17.5$

**(cpu.sh shell)**

```
#!/bin/bash
while [ : ]
do
#A="`tail -1 out.txt`"
```

```
tail -1 out.txt | cut -f 3 -d " " | cut -f 1 -d "%" >> 
/home/test1/SSO/cpu_status.txt
sleep 3
done
```
# (cpu.pl)

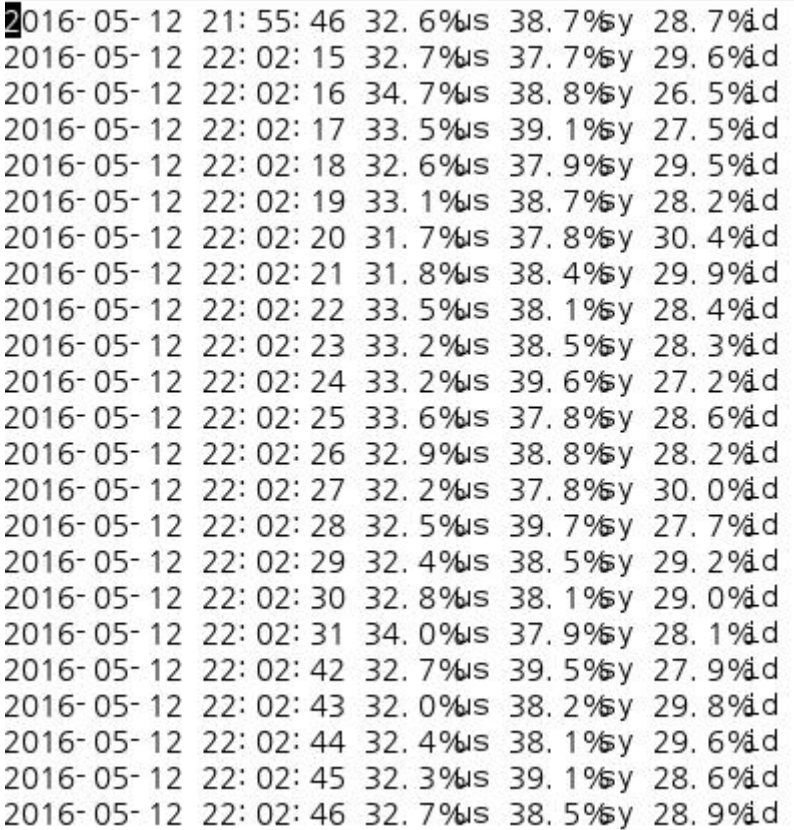

# (cpu.pl shell)

```
#!/usr/bin/perl
use strict;
# 변수 선언
my $blsFirst = 1;
my ( $iUser, $iSystem, $ildle, $iSum );
my ( $iOldUser, $iOldSystem, $iOldIdle );
my @arrList = ();
my @arrTime;
my $strText;
while(1)\left\{ \right.
```

```
# 현재 시간을 구한다.
 @arrTime = localtime(time):
 # /proc/stat 파일에서 최상위 CPU 정보를 가져와서 현재의 CPU 사
용량을 구한다.
 open(FILE,"/proc/stat") or die "/proc/stat open error: $!";
while(<b>FILE</b>)\left\{ \right.@arrList = split(/Ws+/, $ );
  if($blsFirst == 1)
  \left\{ \right.$iOldUser = $arrList[1]$iOldSystem = $arrList[3];$iOldldle = $arrlist[4];
   $blsFirst = 0:
   last:
  \mathcal{F}$iUser = $arrList[1] - $iOldUser;$iSystem = $arrList[3] - $iOldSystem;
  $ildle = $arrList[4] - $iOldIdle;
  $iOldUser = $arrList[1]$iOldSystem = $arrList[3];$iOldldle = $arrlist[4];
  $iSum = $iUser + $iSystem + $iIdle;# CPU 사용량의 퍼센트 단위로 계산한다.
  $iUser = ( $iUser * 100 ) / $iSum;$iSystem = ( $iSystem * 100 ) / $iSum;$ildle = ($ildle * 100 ) / $iSum;
  $strText = sprintf( "%04d-%02d-%02d %02d:%02d:%02d %.1f%%us
%.1f%%sy %.1f%%id\n"
   , \frac{1}{2} \frac{1}{2} \frac{1}{2} + 1900, \frac{1}{2} \frac{1}{2} \frac{1}{2} + 1, \frac{1}{2} \frac{1}{2}, $arrTime[2], $arrTime[1], $arrTime[0]
```

```
 , $iUser, $iSystem, $iIdle );
# print "$strText";
# system("print $strText > top.txt");
open FH, ">>", "/home/kkk1/out.txt" or die "$!\n";
print FH "$strText";
close FH;
#open FH, ">>", "/home/kkk1/cpu_bak.txt" or die "$!\n";
#print FH "$strText";
#close FH; last;
 }
 close(FILE);
 sleep(1);
}
```

```
(memory.sh)
```
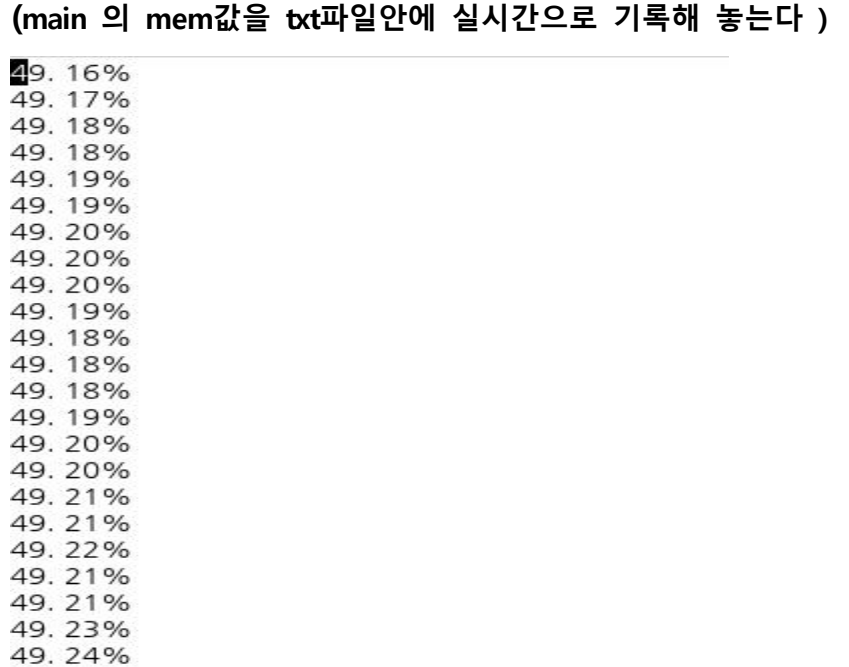

æ

(memory.sh shell)

#!/bin/bash

while  $[$  :  $]$ ; do

```
mem=$(free | grep Mem | awk '{printf "%.2f% ",$3/$2*100}')
echo $mem >> /home/test1/SSO/mem_status.txt
```
done

(traffic.sh)

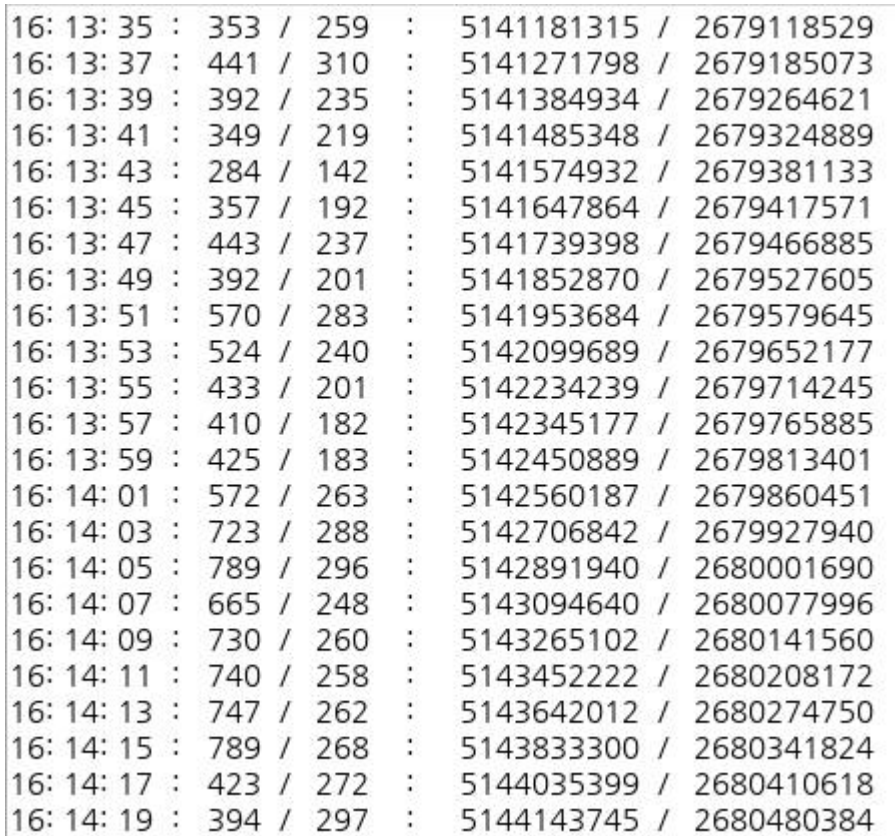

**(traffic.sh shell)**

```
#!/bin/bash
if [ "$1" == "" ] ; then delay=2 ; else delay=$1 ; fi
# echo " 시간 : 트래픽(수신/송신) : Data(수신량/송신량)"
 ## 수신=(kbit/sec) / 송신=(kbit/sec)
while ( true ) ; do
   rx1=`grep eno1 /proc/net/dev | awk '{print $2}'` tx1=`grep eno1 /proc/net/dev | awk '{print $10}'` sleep $delay
   rx2=`grep eno1 /proc/net/dev | awk '{print $2}'` tx2=`grep eno1 /proc/net/dev | awk '{print $10}'` # 1024/8 == 128
   rx3=$(((rx2-rx1)/128/delay))
   tx3=$(((tx2-tx1)/128/delay))
   echo "`date '+%k:%M:%S'` : $rx3 / $tx3 : $rx1 / $tx1 "
                      echo $rx3 KiB/s >> /home/test1/SSO/rx3.txt
                      echo $tx3 KiB/s >> /home/test1/SSO/tx3.txt
```
**done**

# **(control menu)**

#### **(main control menu)**

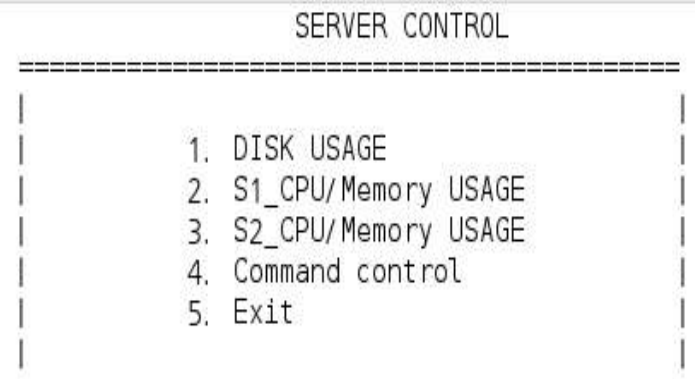

#### **1.DISK USAGE**

SELECT MENU: 1 Root size 50G Root avail 44G Root Use %13% Home size 1.8T Home avail 1.8T Home Use %1% Boot size 494M Boot avail 336M Boot Use %32% 

**(서버의 디스크 사용값을 가져와 보여준다.)**

# **2.S1\_CPU/memory USAGE**

[MEM USAGE]

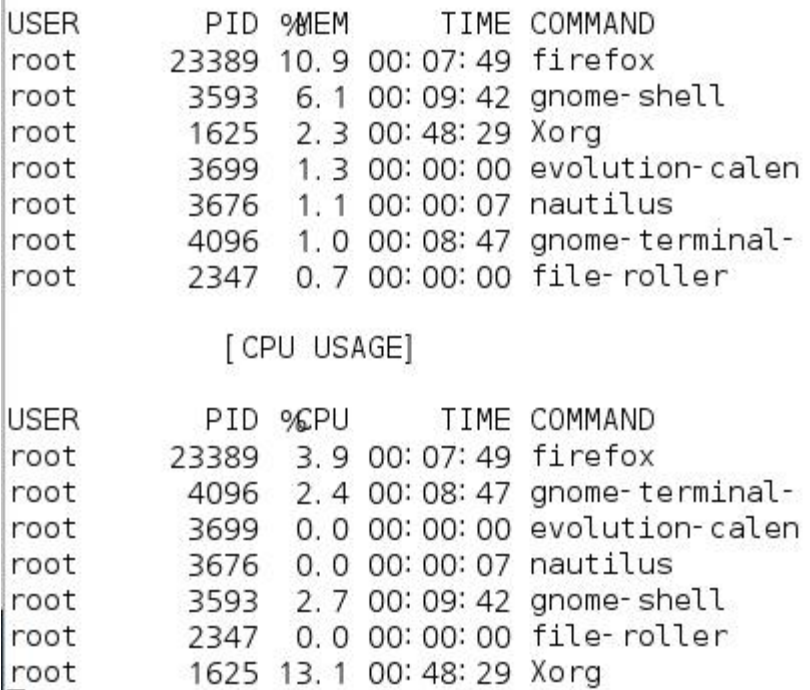

**(second서버에서 사용중인 프로세서중 cpu.mem 사용량이 높은 프로세 서 순으로 정렬하여 보여준다.)**

# **3.S2\_CPU/memory USAGE**

#### [MEM USAGE]

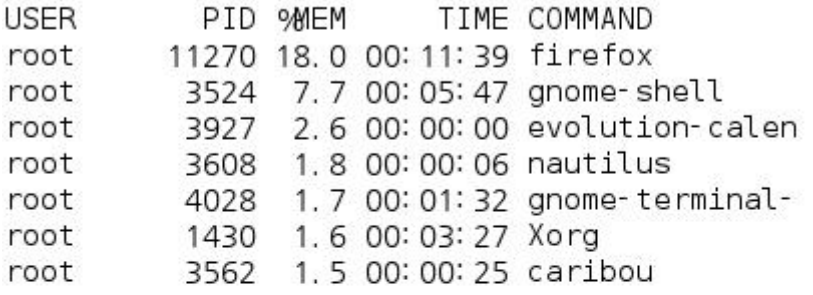

[CPU USAGE]

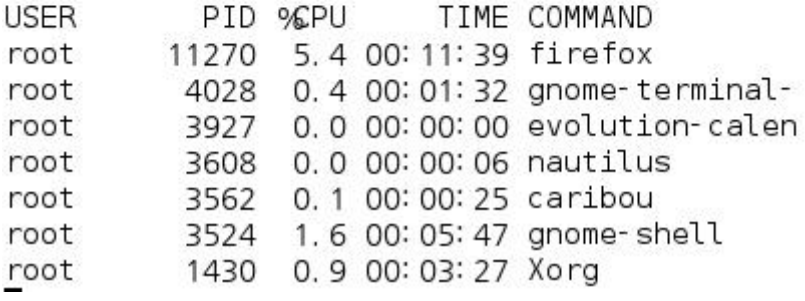

**(third서버에서 사용중인 프로세서중 cpu.mem 사용량이 높은 프로세서 순으로 정렬하여 보여준다.)**

**4.command control**

**(command control 메뉴에서는 second,third 서버에 사용할 수 있는 명 령어를 차단/해제 할 수 있다.)**

> ----------------------------1. server1 2. server2 3. exit --------------------------------번호를 선택하시오 :  $= 100$

> > 1. 차 단 할 명 령 어

2. 해체할명령어

3. exit

번호를 선택하시오 : 1 차단할 명령어를 입력하세요 : rpm rpm 명령어차단 Success ■

**(second server 에서 rpm 명령어 사용을 차단하였다.)**

```
[kkk1@second ~] $ rpm
- bash: /usr/bin/rpm: 허가 거부
```
**(second server에서 rpm 명령어를 사용하자 '허가 거부' 라고 뜨며 사 용이 차단된다.) (서버)**

1. 차단할명령어

2. 해체할명령어

-----------

3. exit

번호를 선택하시오 : 2 ∦체할 명령어를 입력하시오 : rpm The 명령어해체 Success ■

**(차단한 명령어를 다시 해제 할 수 있다.)**

## **3.4.2 Second서버**

# **(cpu.sh)**

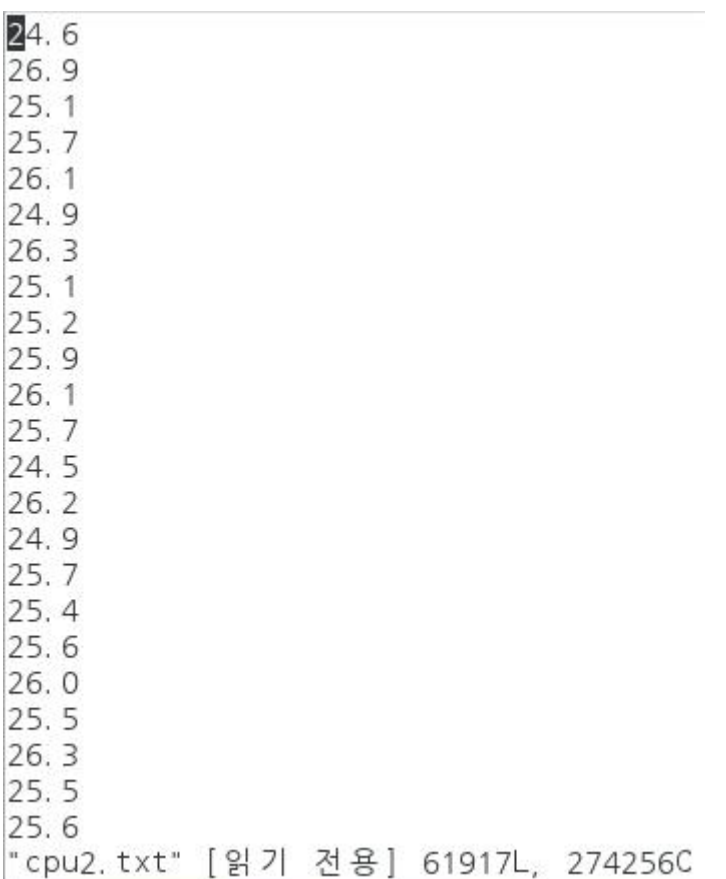

# **(cpu.sh shell)**

**#!/bin/bash while [ : ] do #A="`tail -1 /home/kkk1/out.txt`" tail -1 /home/kkk1/out.txt | cut -f 3 -d " " | cut -f 1 -d "%" >> /home/kkk1/cpu\_status2.txt**

```
(cpu.pl shell)
#!/usr/bin/perl
use strict:
# 변수 선언
my $blsFirst = 1;
my ( $iUser, $iSystem, $ildle, $iSum );
my ($iOldUser, $iOldSystem, $iOldIdle);
my @arrList = ();
my @arrTime;
my $strText;
while(1)\left\{ \right.# 현재 시간을 구한다.
 @arrTime = localtime(time);
 # /proc/stat 파일에서 최상위 CPU 정보를 가져와서 현재의 CPU 사
용량을 구한다.
 open(FILE,"/proc/stat") or die "/proc/stat open error: $!";
 while(<b>FILE</b>)\left\{ \right.@arrList = split(/\s+/, $ );
  if($blsFirst == 1)
  \left\{ \right.$iOldUser = $arrList[1];$iOldSystem = $arrList[3];$iOldldle = $arrlist[4];
   $blsFirst = 0last;
  \mathbf{R}$iUser = $arrList[1] - $iOldUser;
```

```
$iSystem = $arrList[3] - $iOldSystem;$ildle = $arrList[4] - $iOldIdle;
  $iOldUser = $arrList[1]:$iOldSystem = $arrList[3];$iOldldle = $arrlist[4]$iSum = $iUser + $iSystem + $iIdle;# CPU 사용량의 퍼센트 단위로 계산한다.
  $iUser = ( $iUser * 100 ) / $iSum;$iSystem = ( $iSystem * 100 ) / $iSum;$ildle = ( $ildle * 100 ) / $iSum;$strText = sprintf( "%04d-%02d-%02d %02d:%02d:%02d %.1f%%us
%.1f%%sv %.1f%%id\n"
   , \frac{1}{2} arrTime[5] + 1900, \frac{1}{2} arrTime[4] + 1, \frac{1}{2} arrTime[3]
   , $arrTime[2], $arrTime[1], $arrTime[0]
   , $iUser, $iSystem, $ildle );
# print "$strText";
# system("print $strText > top.txt");
open FH, ">>", "/home/kkk1/out.txt" or die "$!\n";
print FH "$strText";
close FH:
#open FH, ">>", "/home/kkk1/cpu bak.txt" or die "$!\n";
#print FH "$strText";
#close FH:
  last;
 \mathcal{F}close(FILE);
 sleep(1);
\mathbf{R}sleep 2
done
```
 $-44-$ 

# (memory.sh)

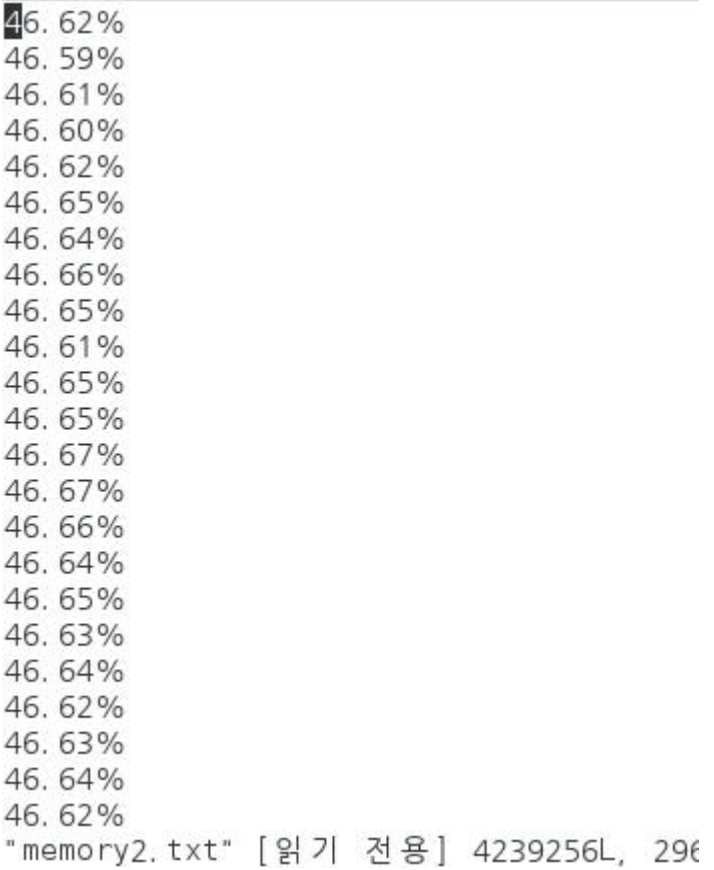

# (memory.txt)

```
#!/bin/bash
while [ : ]; do
        mem=$(free | grep Mem | awk '{printf "%.2f% ",$3/$2*100}')
        echo $mem >> /home/kkk1/memory2.txt
```
done

#### **(traffic.sh)**

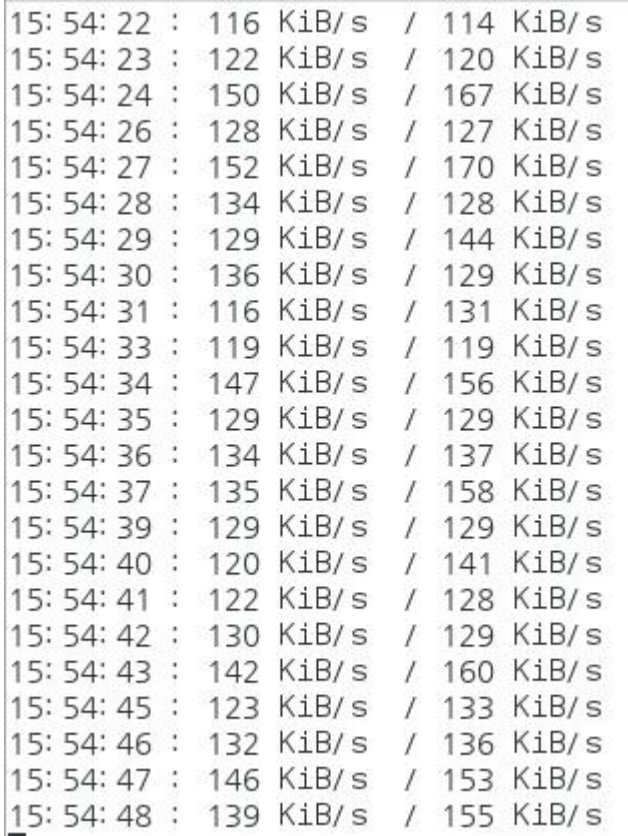

#### **(traffic.sh shell)**

```
#!/bin/bash
if [ "$1" == "" ] ; then delay=1 ; else delay=$1 ; fi
 echo " 시간 : 트래픽(수신/송신)"
while ( true ) ; do
 rx1=`grep enp0s25 /proc/net/dev | awk '{print $2}'`
 tx1=`grep enp0s25 /proc/net/dev | awk '{print $10}'`
 sleep $delay
 rx2=`grep enp0s25 /proc/net/dev | awk '{print $2}'`
 tx2=`grep enp0s25 /proc/net/dev | awk '{print $10}'` rx3=$(((rx2-rx1)/128/delay))
```

```
tx3 = $(((tx2-tx1)/128/\text{delay}))echo "`date '+%k:%M:%S'` : $rx3 KiB/s / $tx3 KiB/s "
          echo $rx3 KiB/s >> /home/kkk1/rx3.txt
          echo $tx3 KiB/s >> /home/kkk1/tx3.txt
```
done

#### 3.4.3 Third서버

#### (cpu.sh)

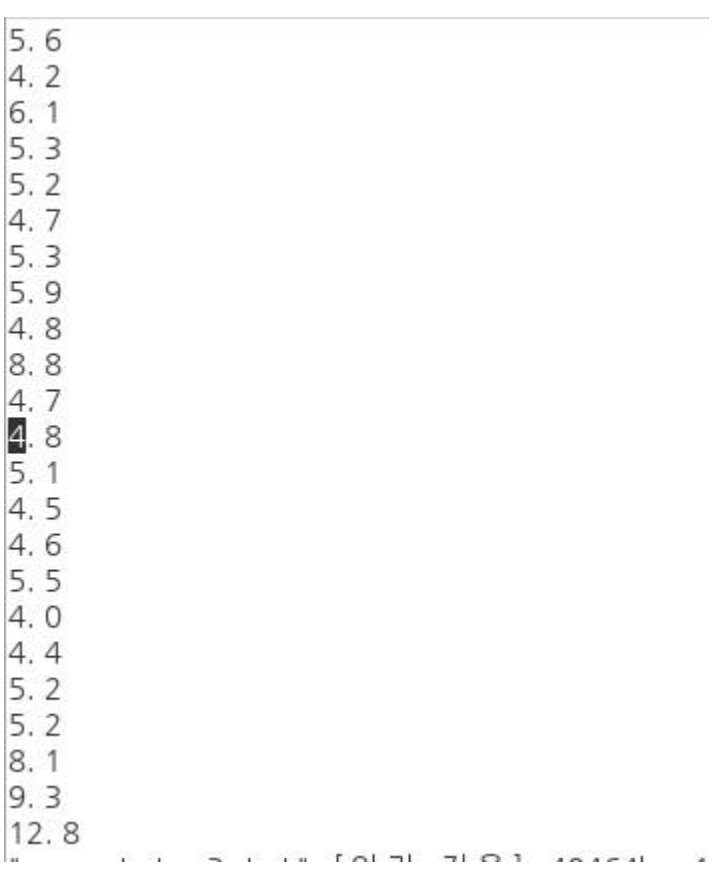

```
(cpu.sh shell)
#!/bin/bash
while [ : ]
do
#A="'tail -1 out.txt'"
tail -1 tail -1 /home/kkk2/out.txt | cut -f 3 -d " " | cut -f 1 -d "%" 
>> /home/kkk2/cpu3.txt
sleep 2
done
(cpu.pl shell)
#!/usr/bin/perl
use strict;
# 변수 선언
my $bIsFirst = 1;
my ( $iUser, $iSystem, $iIdle, $iSum );
my ( $iOldUser, $iOldSystem, $iOldIdle );
my @arrList = ();
my @arrTime;
my $strText;
while(1)
{
 # 현재 시간을 구한다. @arrTime = localtime(time);
 # /proc/stat 파일에서 최상위 CPU 정보를 가져와서 현재의 CPU 사
용량을 구한다. open(FILE,"/proc/stat") or die "/proc/stat open error: $!";
 while(<FILE>)
```

```
\left\{ \right.@arrList = split(/\s+/, $
  if($blsFirst == 1)
  \left\{ \right.$iOldUser = $arrList[1];$iOldSystem = $arrList[3];$iOldIdle = $arrlist[4]:\textsf{SblsFirst} = 0:
   last:
  \mathbf{R}$iUser = $arrList[1] - $iOldUser;$iSystem = $arrList[3] - $iOldSystem;$ildle = $arrList[4] - $iOldIdle;
  $iOldUser = $arrList[1];$iOldSystem = $arrList[3];$iOldldle = $arclist[4];
  $iSum = $iUser + $iSystem + $iIdle;# CPU 사용량의 퍼센트 단위로 계산한다.
  $iUser = ( $iUser * 100 ) / $iSum;$iSystem = ( $iSystem * 100 ) / $iSum;$ildle = ( $ildle * 100 ) / $iSum;
  $strText = sprintf("%04d-%02d-%02d %02d:%02d:%02d %.1f%%us
%.1f%%sy %.1f%%id\n"
   , \frac{1}{2} \frac{1}{2} \frac{1}{2} + 1900, \frac{1}{2} \frac{1}{2} \frac{1}{2} + 1, \frac{1}{2} \frac{1}{2}, $arrTime[2], $arrTime[1], $arrTime[0]
   , $iUser, $iSystem, $ildle );
# print "$strText";
# system("print $strText > top.txt");
open FH, ">>", "/home/kkk2/out.txt" or die "$!\n";
print FH "$strText";
close FH:
```

```
open FH, ">>", "/home/kkk2/cpu_bak.txt" or die "$!\n";
print FH "$strText";
close FH; last;
 }
 close(FILE);
 sleep(1);
}
```
**(memory.sh)**

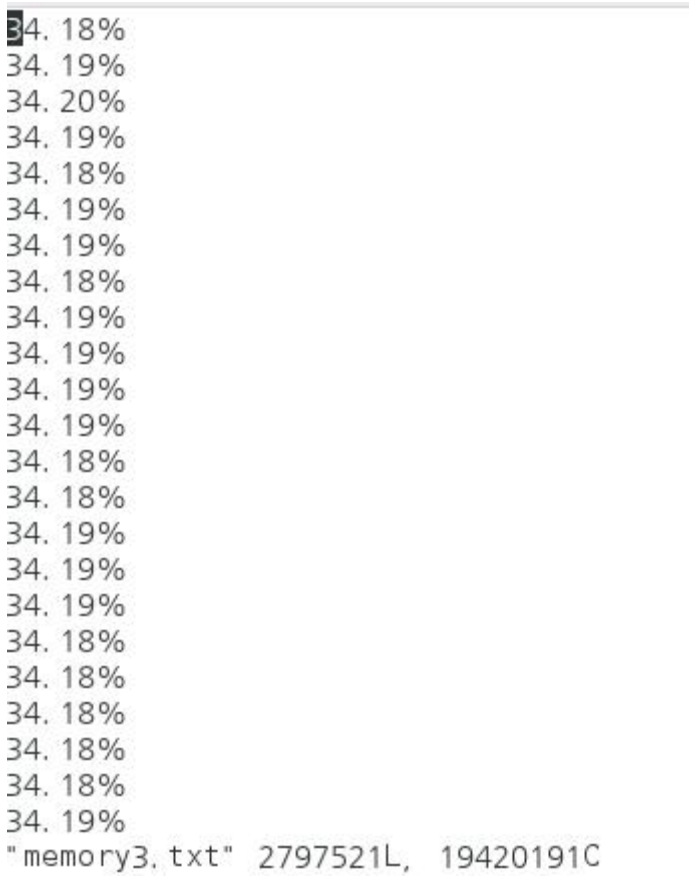

(memory.sh shell)

#!/bin/bash

while  $[$  :  $]$ ; do

mem=\$(free | grep "Mem" | awk '{printf "%.2f% ", \$3/\$2\*100}')

echo \$mem >> /home/kkk2/memory3.txt

done

#### (traffic.sh)

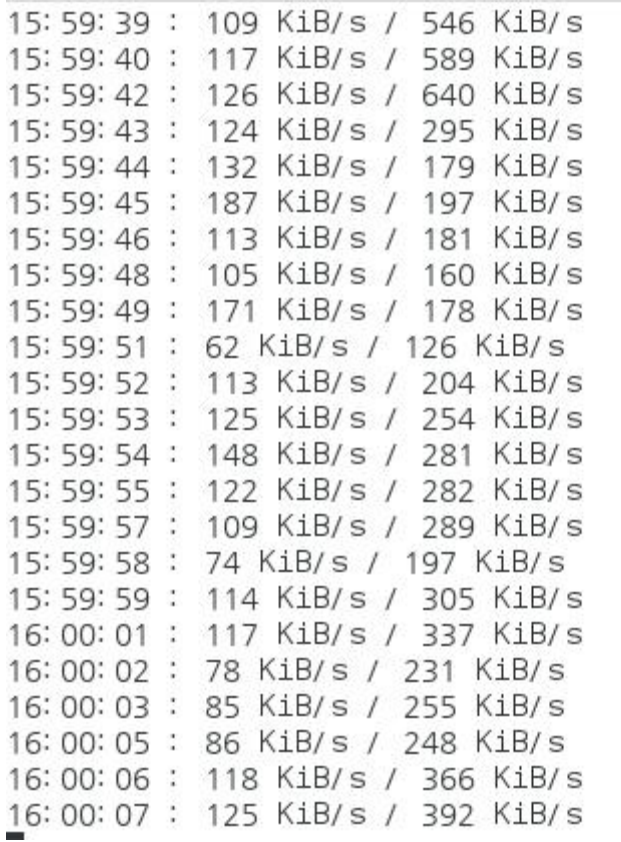

```
(traffic.sh shell)
```

```
#!/bin/bash
if [ "$1" == "" ] ; then delay=1 ; else delay=$1 ; fi
 echo " 시간 : 트래픽(수신/송신)"
 while ( true ) ; do
   rx1=`grep enp3s0 /proc/net/dev | awk '{print $2}'` tx1=`grep enp3s0 /proc/net/dev | awk '{print $10}'` sleep $delay
   rx2=`grep enp3s0 /proc/net/dev | awk '{print $2}'` tx2=`grep enp3s0 /proc/net/dev | awk '{print $10}'` # 1024/8 == 128
   rx3=$(((rx2-rx1)/128/delay))
   tx3=$(((tx2-tx1)/128/delay))
   echo "`date '+%k:%M:%S'` : $rx3 KiB/s / $tx3 KiB/s" 
                       echo $rx3 KiB/s >> /home/kkk2/rx3.txt
                       echo $tx3 KiB/s >> /home/kkk2/tx3.txt
```
**done**

#### **4. 결론**

**정보 시스템 다양화에 따라 1인 평균 ID와 PW를 5개 이상 보유하고 있으며 개인정보를 수정 할 때 가진 각각의 계정들을 수정하기가 번거 롭고 개인정보가 유출될 때 언제 어디서 어떤 계정이 유출 됐는지 알 수 없기 때문에 효율적인 관리를 위해 SSO시스템이 필히 요구된다.**

**다른 아이디와 암호 조합으로 인한 암호 피곤을 줄일 수 있으며, 같은 아이디마다 암호를 다시 입력하는 시간을 줄일 수 있어 헬프데스크 비 용을 줄일 수 있는 장점을 가지고 있다.**

리눅스 운영체제에서 SSO인증 체제 구현을 하기 위해서 사용자,<br>LDAP(디렉토리 서비스), Kerberos인증, Token송/수신 수행을 이용한다.<br>단일 ID Password만 사용함으로써 SSO의 유용성이 입증됨으로 보안관 **리가 용이하며 비용절감 등 보안관리 기능 향상, 다양한 인터넷 환경에 대응하는 표준 보안 인프라 체계를 기대한다.**

**5. 참고 자료**

**[1]UNIX/Linux 시스템 관리자를 위한 쉘 스크립트 활용 가이드 -정해주 (비팬북스)**

**[2]Linux centos 기초에서 활용까지 -이지선. (EHAN MEDIA)**

**[3]웹 접근성 웹 표준 완벽 가이드**

**LADP/Kerberos - 짐 대처 (에이콘 출판)**

**https://wiki.debian.org/LDAP/Kerberos#LDAP\_.2B-\_Kerberos**

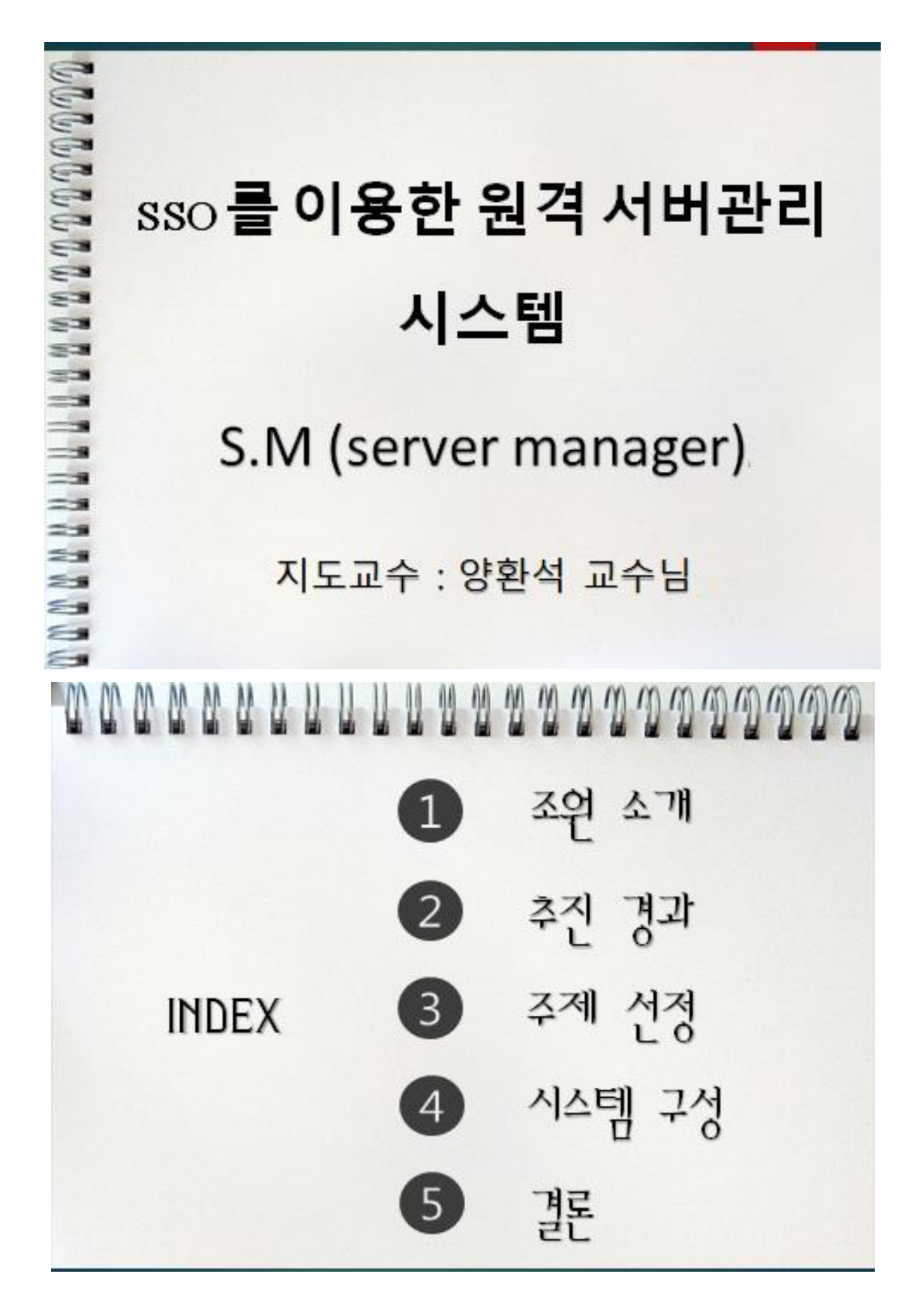

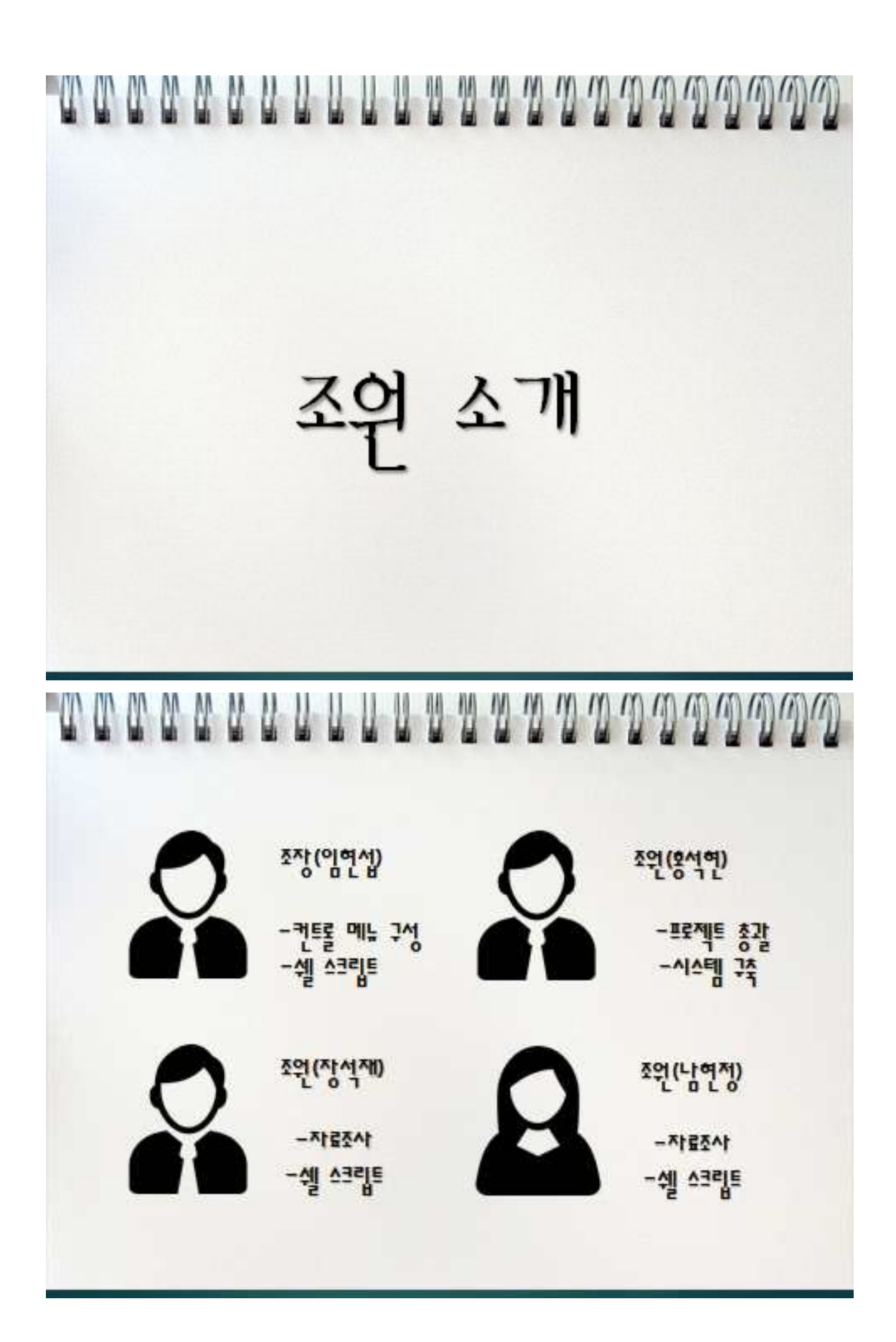

communications and annoncem 추진 경과 **COLOR MANY** น น น น น น น น น น น น น น น น น Ш 추진 경과 주진일정 1~3월 2~4월 5월  $\overline{2}$  $\overline{\mathbf{3}}$  $\overline{2}$  $\overline{3}$  $\overline{2}$  $\mathbf{1}$  $\overline{4}$ 수행내용  $\mathbf{1}$  $\overline{\mathbf{4}}$  $\blacksquare$  $\overline{\mathbf{3}}$  $\ddot{4}$  $\overline{O}$  $\bullet$  $\circ$  $\circ$ SSO 구성 및 웹 사이트구현 O  $\mathbf{o}$  $\mathbf{o}$  $\circ$  $\mathbf{o}$ M 스크림트구현  $\mathbf{o}$  $\overline{\mathbf{o}}$  $\overline{O}$  $\circ$ 시스템 점검 및 오류검출 Ó  $\circ$  $\circ$ 오류 및 마무리

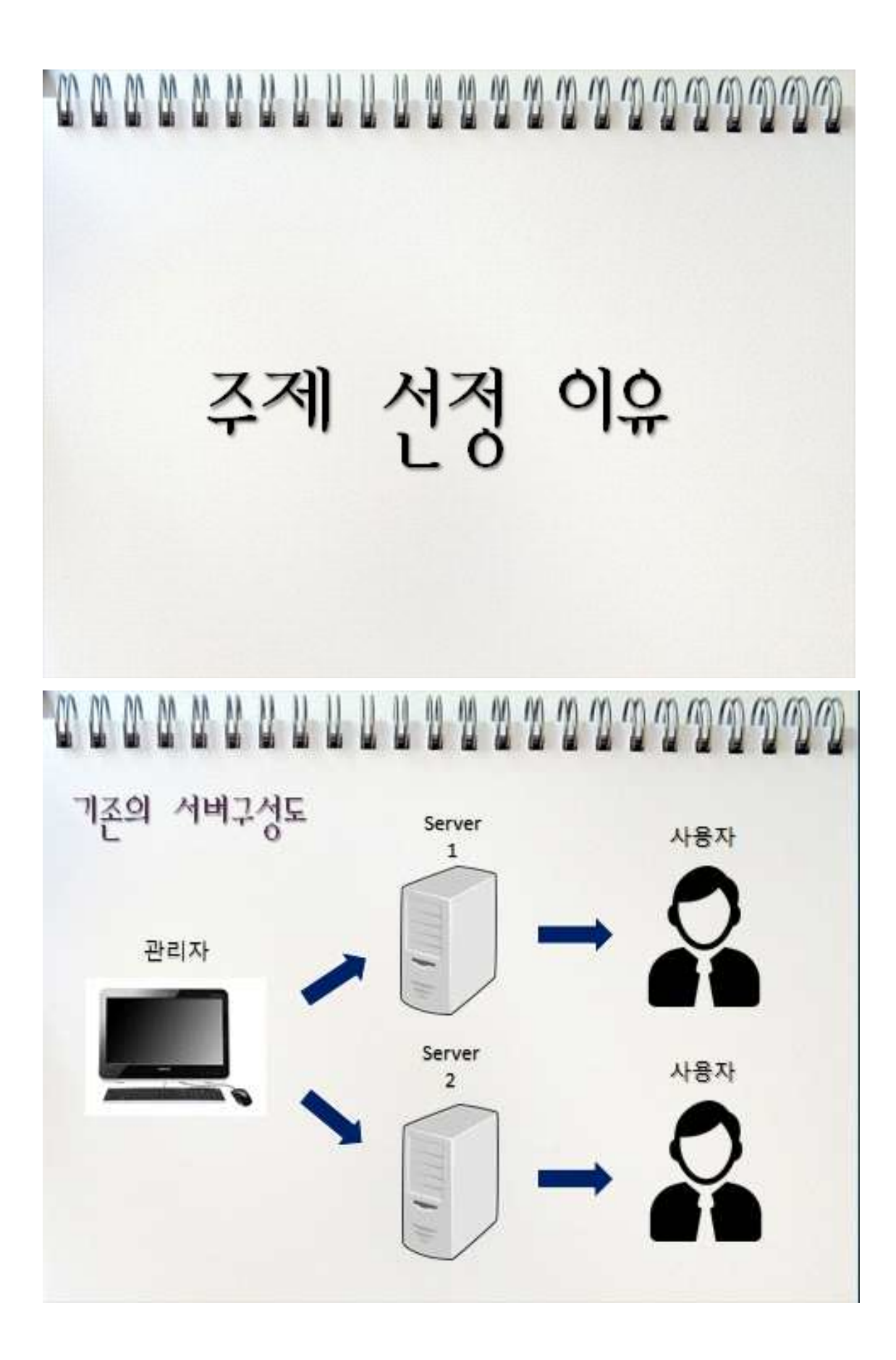

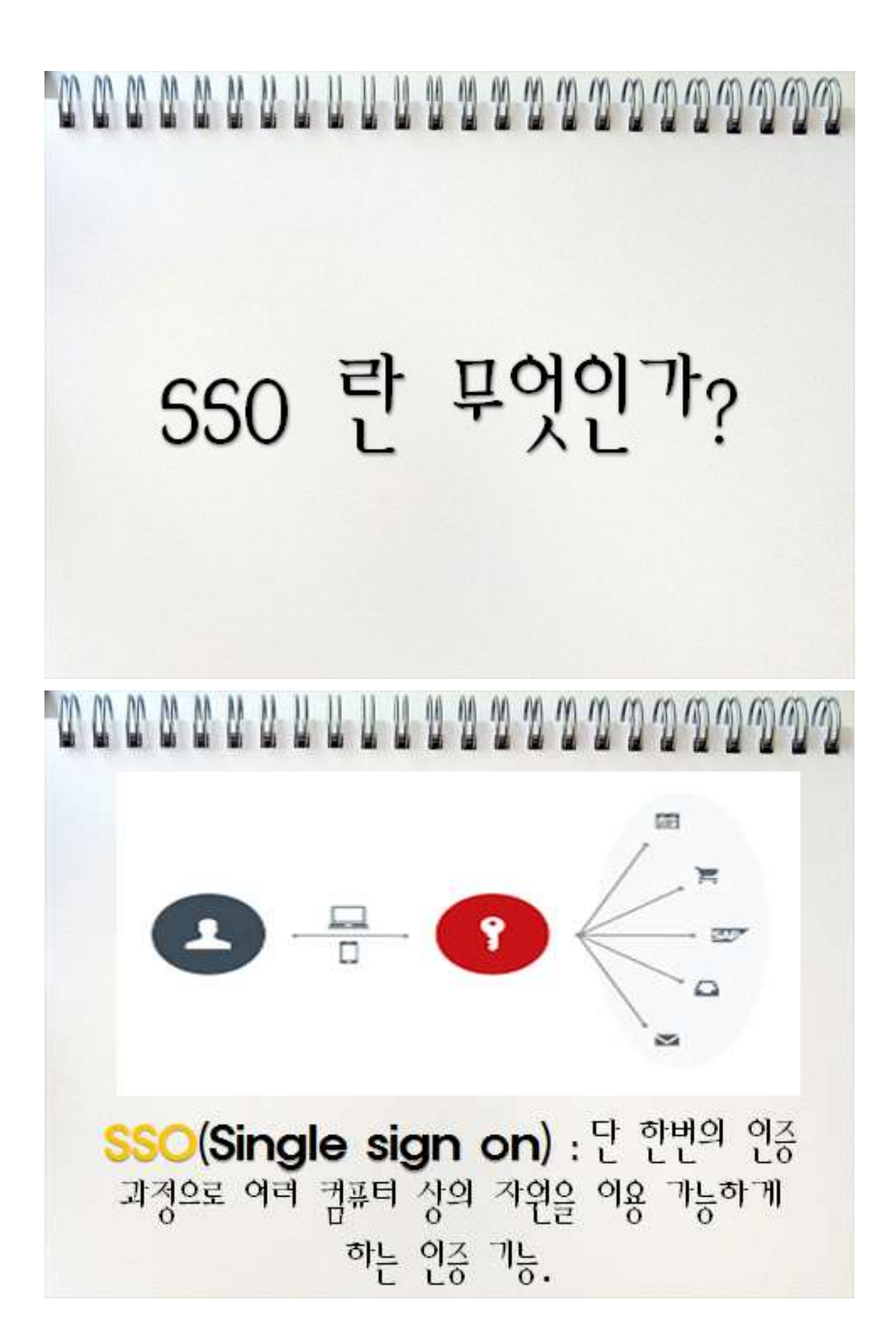

mannuuuuuuuuuuuuuuuuuuuu 시스템 구성

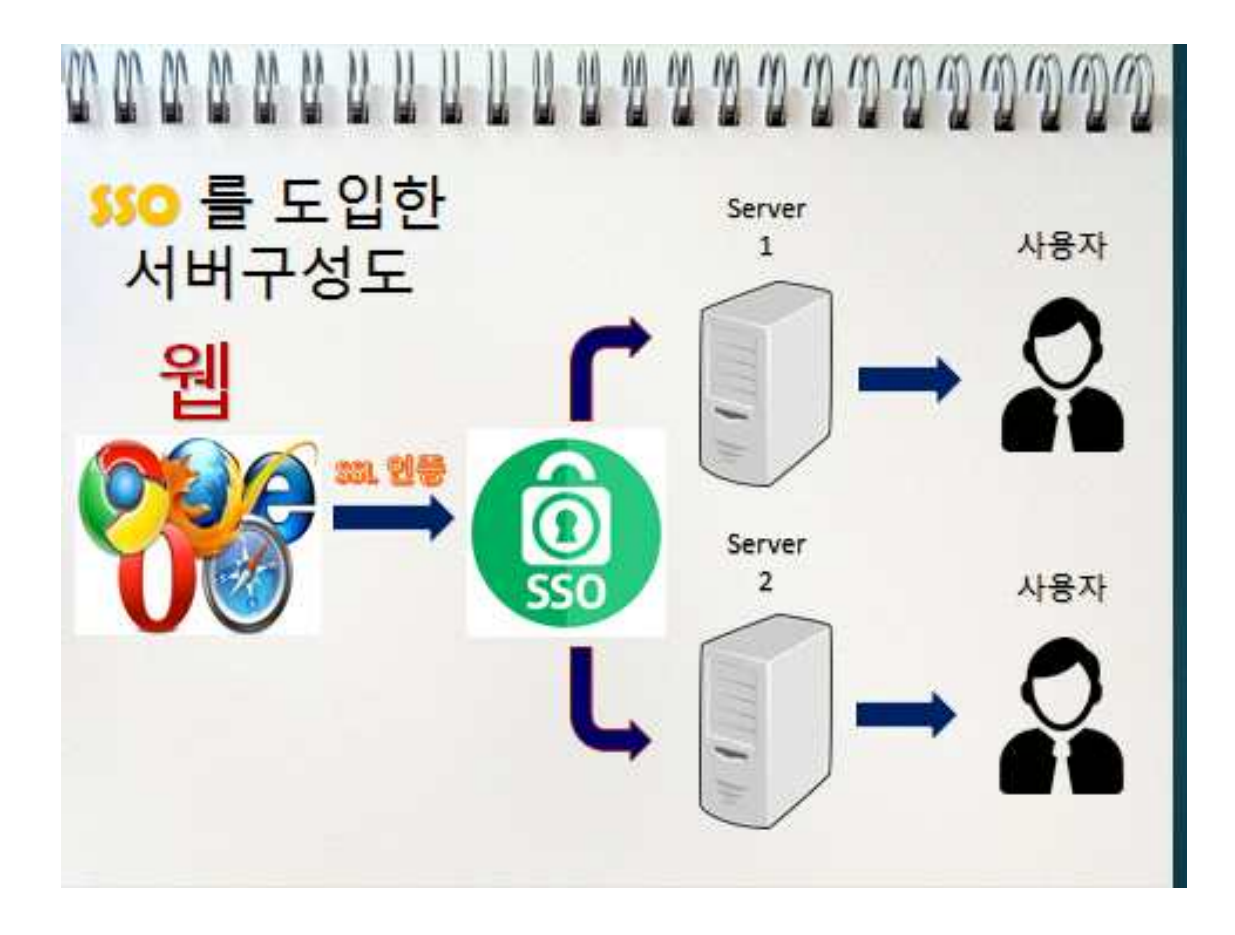

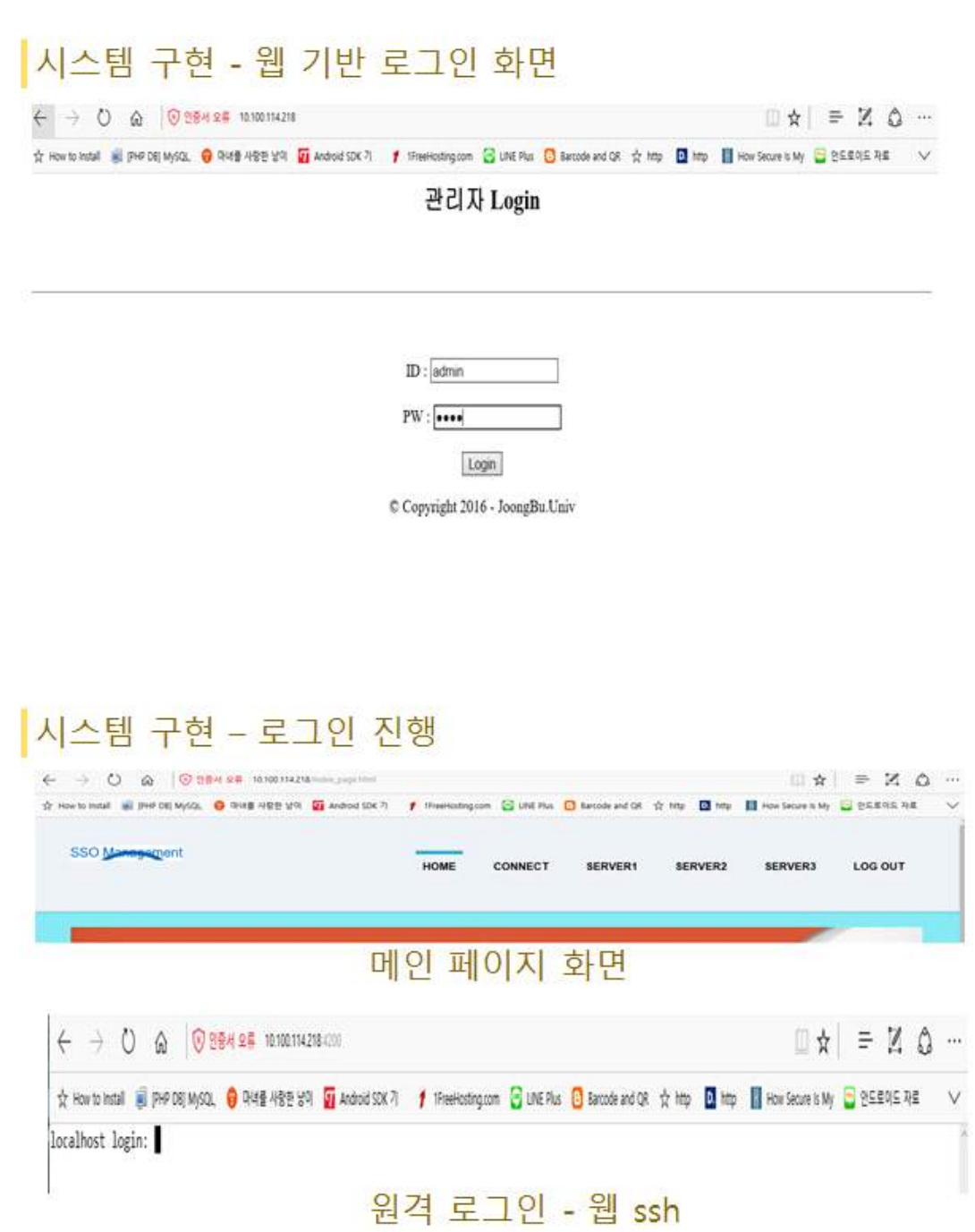

# <mark>시스템 구현 - 웹 ssh → noVNC 접속</mark>

[root@localhost kanaka-noVNC-b403cb9]# ./utils/launch.sh --vnc 10.100.114.72:5901 Using installed websockify at /usr/bin/websockify Starting webserver and WebSockets proxy on port 6080 WebSocket server settings:

- Listen on :6080
- Flash security policy server
- Web server. Web root: /root/kanaka-noVNC-b403cb9
- SSL/TLS support
- proxying from :6080 to 10.100.114.72:5901

Navigate to this URL:

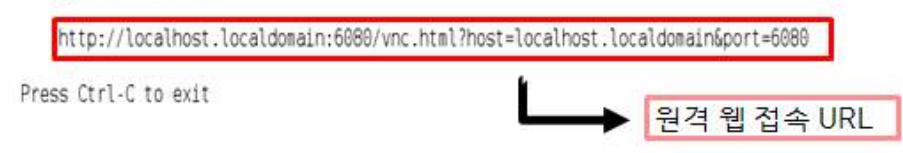

# 시스템 구현 - noVNC 로그인

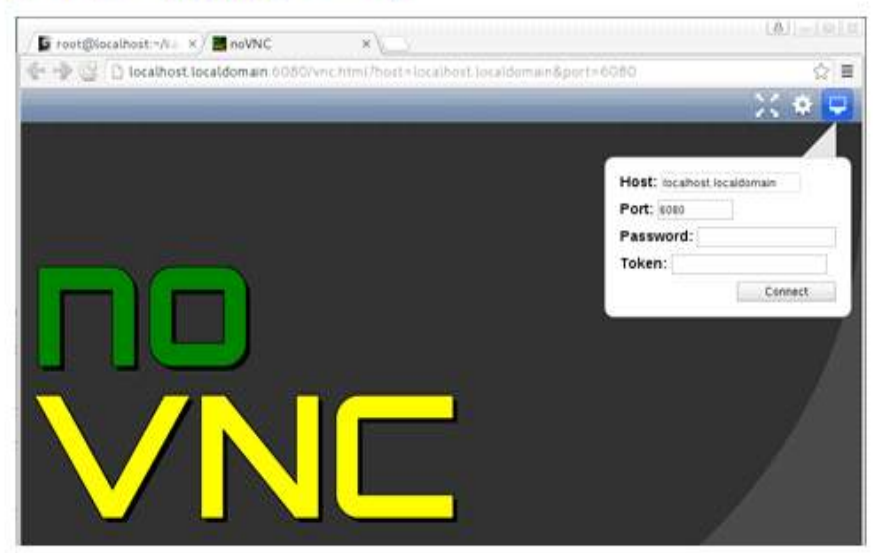

# 시스템 구현 - noVNC

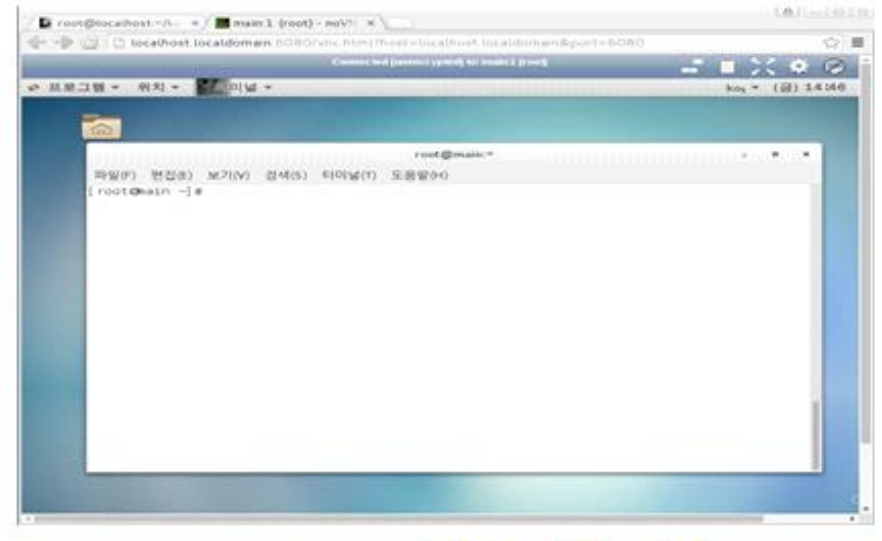

Main 서버 접속

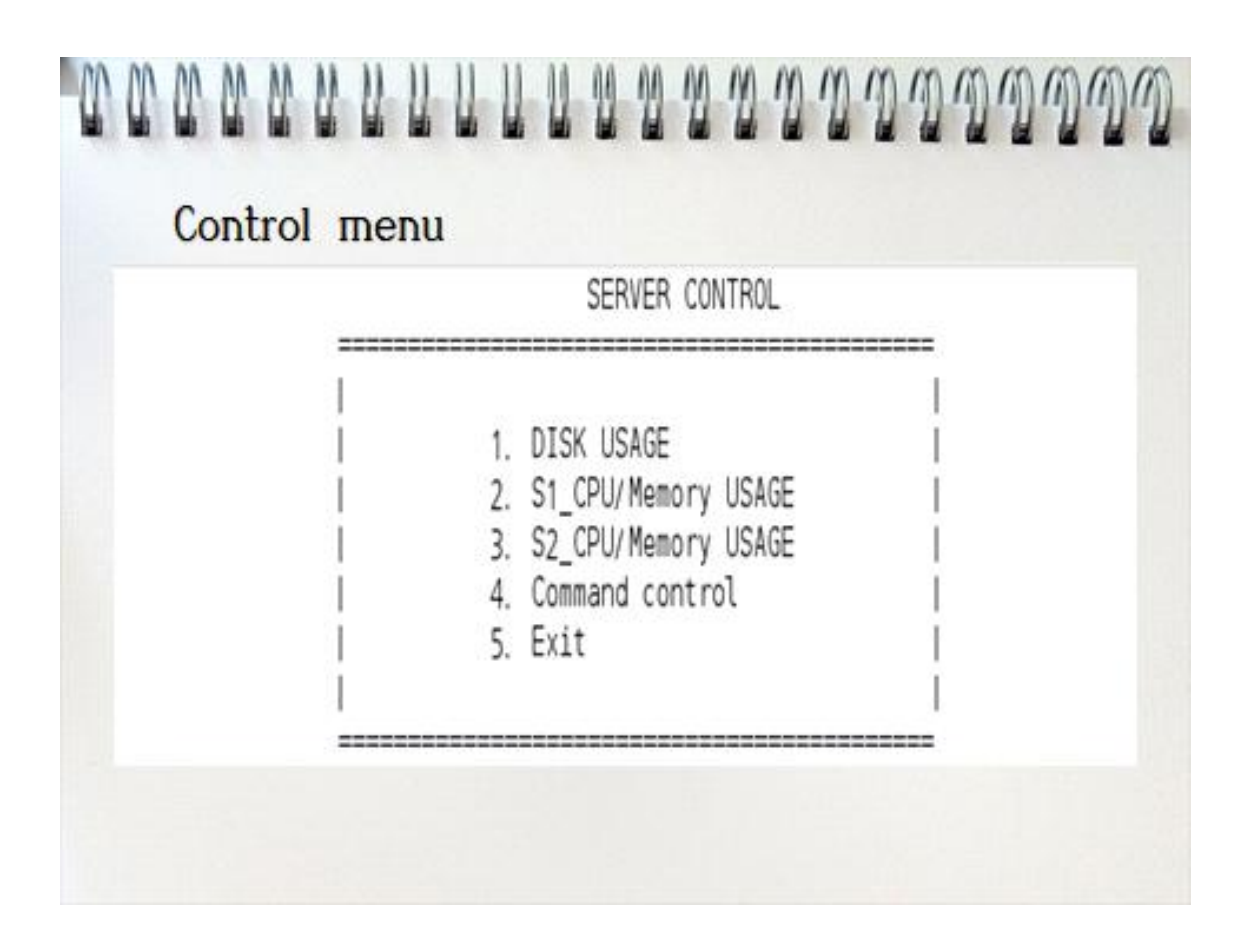

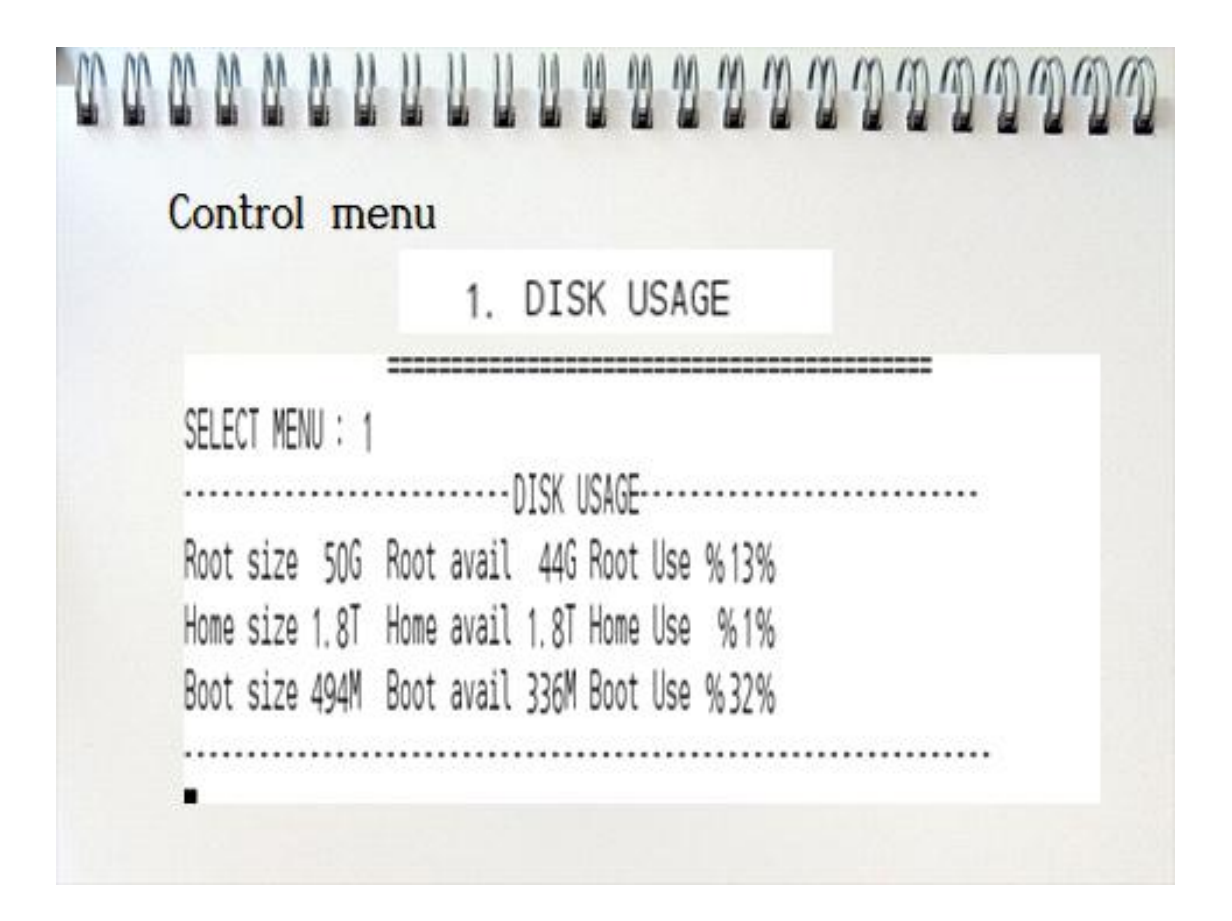

# **TO OD OD OD OD UP** UUUUU 2020 2020 2020 2020 Control menu 2. S1 CPU/Memory USAGE 3. S2 CPU/Memory USAGE

#### **LENEN LISAGED**

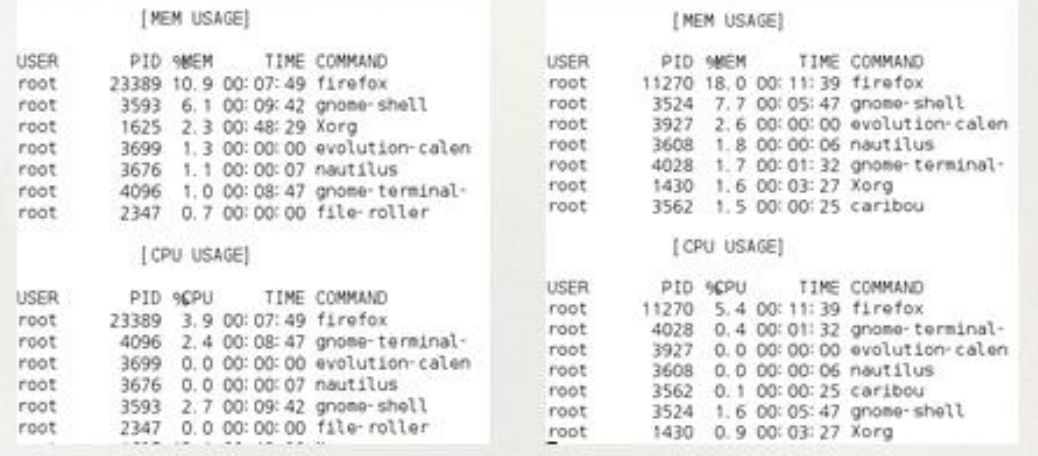

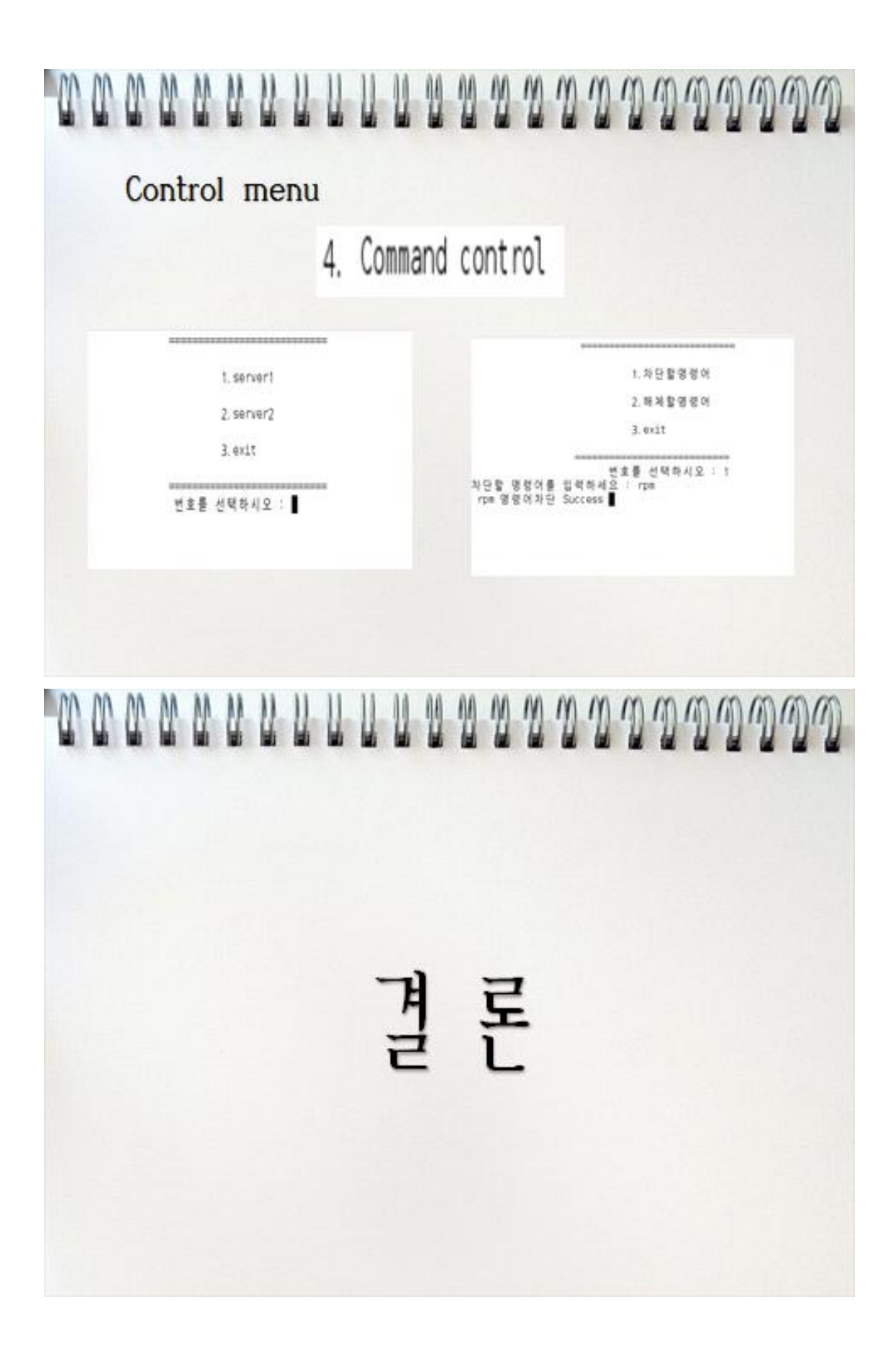

# THANK YOU

→ 하나의 계정으로 다른 서버에 접속할 아이디와 패스워드를 하나하나 외워야 하는 부담을 줄이고, 보다 쉽게 각 서버들을 원격으로 관리 및 제이할 수 있도록 해준다

스템에 접속해 서버들의 애리등에 즉각적으로 대처 할수있다.

**WWWWWWWWWW** 

 $\rightarrow$  $\rightarrow$  $=$  $\Rightarrow$  $\leq x$  $\leq$  $\leq$  $\epsilon$ €

→ 관리자는 언제 어디서든 관리 서비에 문제가 생겻을때 웹으로 원격 서비 관리 시

→ 사용자가 사이트에 접속하기 위하여 아이디와 패스워드는 개인정보를 각 사이트마다 일일이 기록해야 하던 것을 한 번의 작업으로 끝나므로 불편함이 없다.